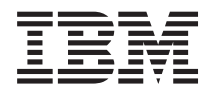

IBM Systems - iSeries iSeries Access for Linux *V5R4*

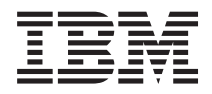

IBM Systems - iSeries iSeries Access for Linux *V5R4*

#### **Megjegyzés**

Mielőtt a jelen leírást és a vonatkozó terméket használná, olvassa el a ["Nyilatkozatok"](#page-38-0) oldalszám: 33 helyen lévő tájékoztatót.

#### **Harmadik kiadás (2006. február)**

Ez a kiadás a V5R4M0 szintű iSeries Access for Linux (száma: 5722-XL1) termékre, és minden azt követő változatra és módosításra vonatkozik, amíg ez másképpen nincs jelezve. Ez a verzió nem fut minden csökkentett utasításkészletű (RISC) rendszeren illetve a CISC modelleken.

# **Tartalom**

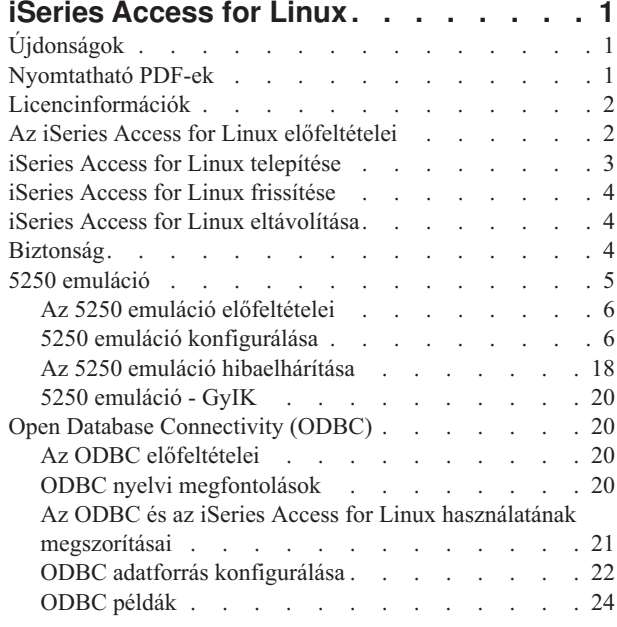

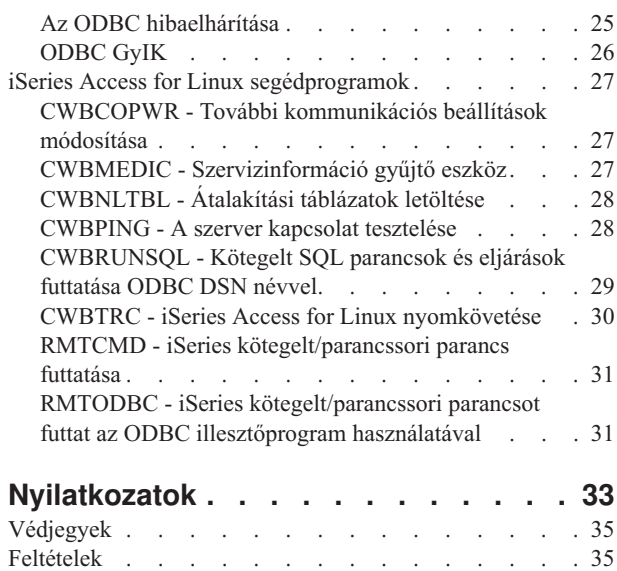

# <span id="page-6-0"></span>**iSeries Access for Linux**

Az iSeries Access for Linux (5722-XL1) iSeries Access (5722-XW1) termékcsalád legújabb tagja. Linux alapú csatlakozást nyújt az iSeries szerverekhez. Az iSeries Access for Linux lehetővé teszi a felhasználóknak, hogy vállalati szinten befolyásolják az üzleti információkat, az alkalmazásokat és az erőforrásokat, kiterjesztve az iSeries erőforrásokat a Linux kliensek számára.

Az iSeries Access for Linux révén lehetővé válik a DB2 Universal Database (UDB) for iSeries elérése (ODBC meghajtóval), valamint 5250 szekció létrehozása iSeries szerverrel - mindezt egy Linux kliensből.

Az iSeries Access for Linux az iSeries Access for Web (5722-XH2) termékkel együtt érkezik, és letölthető az iSeries Access for Linux honlapról (http://www.ibm.com/eserver/iseries/access/linux/).

**Megjegyzés:** A kódpéldák használatával elfogadja a Kódlicenc és jogkizárási [nyilatkozat](#page-37-0) feltételeit.

# **Újdonságok**

Ez a témakör az iSeries Access for Linux változásait emeli ki.

Az iSeries Access for Linux 1.10-es változata az alábbi új funkciókat nyújtja:

• Kerberos támogatás

A Kerberos egy védelmi megoldás, ami hitelesítési eszközöket biztosít a hálózaton, az üzleti információk védelmének elősegítésére.

• Egyszeri bejelentkezés támogatása

Az egyszeri bejelentkezés Kerberost használ a helyi üzleti környezet biztonságos egyszerűsítéséhez. Az egyszeri bejelentkezéssel a felhasználóknak csak egy jelszót kell beírniuk több rendszer eléréséhez, miközben ugyanazt a biztonságot élvezik, mintha több jelszót kellene megadniuk.

• Bejelentkezés kihagyása

A bejelentkezés kihagyása jelszótitkosítás segítségével hagyja ki az 5250 bejelentkezési képernyőjét.

Az iSeries Access for Linux információk újak az információs központ kiadásában. Korábban az iSeries Access for Linux webhelyen voltak dokumentálva.

Az IBM iSeries [Access](http://www.ibm.com/servers/eserver/iseries/access/linux/) for Linux (www.ibm.com/servers/eserver/iseries/access/linux/) az iSeries Access for Linux funkciók legfrissebb információit nyújtja.

A kiadás újdonságairól vagy változtatásairól az Emlékeztető felhasználóknak részben talál további információkat.

## **Nyomtatható PDF-ek**

A témakör az itt leírtak PDF változatának megtekintését vagy nyomtatását ismerteti.

A dokumentum PDF változatának megtekintéséhez vagy nyomtatásához kattintson az iSeries [Access](rzatv.pdf) for Linux hivatkozásra (körülbelül xxx KB).

Az alábbi kapcsolódó témakörök megtekinthetőek vagy letölthetőek:

- iSeries Access for Windows ODBC
- DB2 Universal Database for iSeries SQL kézikönyv

## <span id="page-7-0"></span>**Weboldalak**

- IBM iSeries [Access](http://www.ibm.com/servers/eserver/iseries/linux/) for Linux (www.ibm.com/servers/eserver/iseries/access/linux) Látogassa meg ezt a webhelyet az iSeries Access for Linux megismeréséhez.
- IBM iSeries [Access](http://www.ibm.com/servers/eserver/iseries/access/)<sup>-2</sup> (www.ibm.com/servers/eserver/iseries/access/) A webhely online termékinformációkat biztosít aziSeries Access termékhez.
- Linux [iSeries](http://www.ibm.com/servers/eserver/iseries/linux/) (www.ibm.com/servers/eserver/iseries/linux/) Látogasson el a webhelyre a Linux iSeries rendszer jobb megismeréséhez.
- ODBC és az [unixODBC](http://www.unixodbc.org/) projekt<sup>-2</sup> (www.unixodbc.org/) A webhely az unixODBC illesztőprogram kezelőről tartalmaz információkat. Egyebek mellett hivatkozásokat is talál itt, amelyekkel megtudhatja, hogy mit javítottak egy bizonyos kiadásban, valamint letöltheti az unixODBC illesztőprogram kezelő legfrissebb változatát.
- v Microsoft [adathozzáférés](http://msdn.microsoft.com/data/default.aspx) és tárolófejlesztő központ (msdn.microsoft.com/data/default.aspx) A webhelyen az ODBC specifikációit találja, valamint példákat a használatára.
- IBM eserver iSeries [support](http://www.ibm.com/servers/eserver/support/iseries/) (www.ibm.com/servers/eserver/support/iseries) Technikai támogatás és információforrások az iSeries és az i5/OS rendszerhez.

### **PDF fájlok mentése**

A PDF fájl munkaállomáson történő mentése megjelenítés vagy nyomtatás céljából:

- 1. Kattintson a jobb egérgombbal a PDF fájlra a böngészőjében (kattintás a jobb oldali egérgombbal a fenti hivatkozásra).
- 2. Kattintson a PDF helyi mentésére szolgáló opcióra. |
	- 3. Válassza ki azt a könyvtárat, ahová menteni kívánja a PDF fájlt.
	- 4. Kattintson a **Mentés** gombra.

### **Adobe Acrobat Reader letöltése**

- A PDF állományok megtekintéséhez vagy nyomtatásához Adobe Acrobat Reader programra van szükség. Ingyenes |
- | példányát letöltheti az Adobe [honlapjáról](http://www.adobe.com/products/acrobat/readstep.html) (www.adobe.com/products/acrobat/readstep.html) ...

## **Licencinformációk**

Az IBM iSeries Access for Linux (5722-XL1) egy licencprogram. Az 5250 képernyőemuláció összetevő használatához IBM iSeries Access Family (5722-XW1) licencre van szükség.

Az iSeries Access Family licenckövetelményeiről az iSeries Access Family (5722-XW1) termékben levő IBM Nemzetközi program licencszerződésből tudhat meg többet.

## **Az iSeries Access for Linux előfeltételei**

Az alábbi információkból ismerheti meg az iSeries szerver és a Linux követelményeit az iSeries Access for Linux termékhez.

#### **iSeries szerver követelmények az iSeries Access for Linux futtatásához**

- v Támogatott az i5/OS V5R2 vagy V5R3 változatát futtató iSeries szerverhez csatlakozás. A termék korábbi kiadásokkal történő használata nem várt eredményekhez vezethet.
- v Engedélyezni kell a QUSER felhasználói profilt. Írja be a következőt az iSeries parancssorba:

```
DSPUSRPRF USRPRF(QUSER)
Nyomja meg az Entert a QUSER állapotának megjelenítéséhez.
Szükség esetén a CHGUSRPRF paranccsal módosíthatja a
profilt.
```
- v El kell indítani a hosztszervereket. Az OS/400 hosztszerverek elindításához írja be a STRHOSTSVR parancsot és nyomja meg az Entert.
- v El kell indítani a TCP/IP szolgáltatást. A TCP/IP elindításához a TCP/IP csatlakozási segédprogramoknak (i5/OS licencprogram 5722-TC1) telepítve kell lenniük a szerveren. A hosztszerverekről és a TCP/IP szolgáltatásról további információkat az iSeries információs központ TCP/IP témakörében talál.

### **Linux követelmények az iSeries Access for Linux futtatásához**

- GNU C függvénytár (GLibc 2.2)
- Red Hat csomagkezelő (RPM 3.0)
- v Futási környezet (OpenMotif 2.0 vagy újabb, az 5250 emulátorhoz)
- v A kliensre telepíteni kell az unixODBC 2.0.11-es vagy újabb változatát. Az illesztőprogramkezelő további információhoz, illetve az illesztőprogramkezelő letöltéséhez látogasson el az unixODBC projekt webhelyére.
- **Megjegyzés:** Ha újrafordítja az unixODBC illesztőprogramkezelőt, akkor a ./configure --prefix alapértelmezett értéke /usr/local lesz. Ha ezt az alapértelmezést használja, akkor az érték beillesztéséhez frissítse az osztott függvénytárat (/etc/ld.so.conf) és a végrehajtható fájlok útvonalát.

Ajánlott iSeries LPAR (Power PC) és i386 Linux disztribúciók:

- v SUSE LINUX Enterprise Server 8 és későbbi változatai
- v Red Hat Enterprise Linux 3 és későbbi változatai

## **iSeries Access for Linux telepítése**

Az iSeries Access for Linux telepítéséhez tegye a következőket:

- 1. Töltse le az iSeries Access for Linux RPM csomagot: **iSeriesAccess-5.***x***.0-***xx.xx***.ppc.rpm**,
	- v ahol az *x* és az *xx.xx* a letölthető verziószámot jelölik.
- 2. Írja be a következő parancsot a Linux kliensen:
	- rpm -ivh iSeriesAccess-5.x.0-xx.xx.ppc.rpm
- 3. Az 1. lépésben letölött fájl nevét adja meg.
	- v Például: iSeriesAccess-5.2.0-1.10.ppc.rpm

#### **Megjegyzés:**

- 1. A fájlok a Linux kliens **/opt/ibm/iSeriesAccess** katalógusába lesznek telepítve.
- 2. Az iSeries Access for Linux telepítése után a korábban a termékkel telepített ODBC illesztőprogram eltávolítódik.
- 3. Az iSeries Access for Linux RPM csomag hozzáadja az ODBC illesztőprogramot a unixODBC kezelővel letölthető ODBC illesztőprogramok listájához.
- 4. Az RPM package az alábbiak használatával fejezi be a telepítés feladatot:
	- v a unixODBC illesztőprogram telepítőprogrammal (odbcinst)
	- az iSeries Access for Linux ODBC illesztőprogram fájllal (unixodbcregistration)
- 5. A unixODBC ODBCConfig programmal állíthatja be az iSeries Access for Linux használta ODBC illesztőprogram további jellemzőit.
- 6. Ha a telepítés meghiúsul a libodbcinst.so függőség miatt, akkor ellenőrizze, hogy az unixODBC illesztőprogramkezelő telepítve van-e. Ha a probléma továbbra is fennáll, akkor a függőség ellenőrzésének kikapcsolásához futtassa a telepítési parancsot a --nodeps paraméterrel.

## <span id="page-9-0"></span>**iSeries Access for Linux frissítése**

iSeries Access for Linux frissítése

Az iSeries Access for Linux kiinduló telepítése utáni frissítéséhez adja ki a következő parancsot:

```
rpm -Uvh iSeriesAcccess-5.2.0-xx.xx.xxxx.rpm,
     ahol az xx.xx.xxxx a verziószám.
```
## **iSeries Access for Linux eltávolítása**

iSeries Access for Linux eltávolítása

Az iSeries Access for Linux eltávolításához adja ki a következő parancsot: rpm -ev iSeriesAccess

**Megjegyzés:** Ha a letöltött átalakítási táblázatok miatt az eltávolítás során az /opt/ibm/iSeriesAccess/conv\_tables katalógus nem törlődik, akkor kézzel kell eltávolítania.

## **Biztonság**

Az alábbi információkkal tudhat meg többet a Kerberos hitelesítésről, az egyszeri bejelentkezésről és a Védett socket rétegről (SSL).

### **Kerberos**

Az iSeries Access for Linux támogatja a Kerberos hitelesítést az iSeries rendszerhez. Az iSeries for Kerberos telepítéséhez és konfigurálásához olvassa el a Biztonság témakör Egyszeri bejelentkezés részét.

A Linux for Kerberos telepítéséhez és konfigurálásához olvassa el az Interneten található számos "How To" egyikét. Például: [www.linux.com/howtos/Kerberos-Infrastructure-HOWTO/client-configure.shtml](http://www.linux.com/howtos/Kerberos-Infrastructure-HOWTO/client-configure.shtml)

**Megjegyzés:** A legtöbb Linux disztribúció tartalmaz legalább egy (Heimdal és MIT) Kerberos 5 változatot. Azonban egyes disztribúciók nem hoznak létre szimbolikus hivatkozást a Kerberos osztott függvénytárhoz (Heimdal: /usr/lib/libgssapi.so vagy MIT: /usr/lib/libgssapi\_krb5.so). Az iSeries Access for Linux dinamikusan tölti be ezen a néven a Kerberos osztott függvénytárat és ha nincs hozzá szimbolikus hivatkozás, akkor a következő hibát kapja: CWBSY1015 - A Kerberos nem elérhető az operációs rendszer ezen változatán.

Ahhoz, hogy használhassa az iSeries Access for Linux terméken a Kerberos hitelesítést, először hitelesítenie kell a Kerberos tartományhoz a kinit paranccsal, vagy be kell állítania a kezdeti Linux bejelentkezést, hogy hitelesíthesse a Kerberos cserélhető hitelesítési modul (PAM) bedolgozóval. A sikeres hitelesítés után a klist -f paranccsal megtekintheti a Kerberos jegyek állapotát.

Bármely iSeries Access funkcióhoz használhatja a \*kerberos paramétert, hogy az iSeries felhasználói profil a Kerberos jegyeket használja. Ebben az esetben az összes jelszó figyelmen kívül marad. Például: /opt/ibm/iSeriesAccess/bin/rmtcmd CRTLIB Test /system:iSeriesRendszerNeve /user:\*kerberos.

A Kerberos alapneve a TCP/IP cím fordított kikeresésből származó, teljes képzésű TCP/IP néven alapul. Ha hosztfájlt használ a TCP/IP cím feloldásához, akkor győződjön meg róla, hogy az a teljes képzésű TCP/IP rendszernevet tartalmazza. Például: 1.2.3.4 MyiSseries.MyDomain.com MyiSeries.

## **Egyszeri bejelentkezés**

Az ibm5250 emulátor támogatja a Kerberos hitelesítést és az egyszeri bejelentkezést. Ezt a biztonsági szolgáltatást a parancssori paraméterekkel vagy a setup5250 konfigurációs segédprogrammal is engedélyezheti.

## <span id="page-10-0"></span>**Védett socket réteg**

Ahhoz, hogy az iSeries Access for Linux engedélyezze a Védett socket réteg (SSL) támogatást, telepíteni és konfigurálni kell az OpenSSL és stunnel alkalmazásokat. A mellékelt példa stunnel konfigurációs fájl (/opt/ibm/iSeriesAccess/doc/iSeriesAccess.stunnel.config) segítséget nyújt a kezdetekben.

#### **Kapcsolódó hivatkozás**

Egyszeri bejelentkezés

["Parancssori](#page-11-0) emulátor beállítások" oldalszám: 6 Ismerje meg az iSeries Access for Linux 5250 emulátor parancssori beállításait.

## **5250 emuláció**

Az 5250 emulátor az IBM 5250 terminállal egyenértékű funkciókat biztosít. Az emulátor kiterjesztett, a PC/5250 emulátor biztosította funkciókhoz hasonló funkciókat is nyújt.

Az emulátor az alábbi funkciókat támogatja:

- v Személyre szabható többszekciós támogatás (legfeljebb 99)
- v Személyre szabható menüsor és lehúzható menük
- v Méretezhető betűkészletek
- v Teljes méretű ablakok támogatása
- v Kezdeti ablakelhelyezés és betűkészlet megjegyzése
- v Ha a kiinduló geometria nincs megadva, akkor munkaasztalfájl elmentése az ablak elhelyezésről
- Online súgó
- v Billentyűzet átdefiniálása
- Szekciószint színkiosztása
- Rögzítés/visszajátszás
- v Személyre szabható előugró és lehúzható billentyűblokkok
- v Visszajátszás fájl automatikus indítása
- v Automatikus bejelentkezés
- v Másolás/kivágás/beillesztés
- v 24x80 és 27x132 képernyőméret támogatása
- Dinamikus ablakkezelés a képernyőméret változtatásaihoz (27x132)
- v Állítható 5250 megjelenő nevek
- v Kerberos/egyszeri bejelentkezés támogatása
- v Képernyő nyomtatása PostScript nyomtatóra (párhuzamos, soros, távoli)
- v Monokróm, szürkeárnyalatos és színes kép/fax megjelenítés és nyomtatás; 3489 emuláció
- v DP mód (normális 5250 mód) támogatás elsődleges és előtér színek kiterjesztett jellemzőihez
- v Könnyen módosítható Enter/Field Exit billentyű helyek
- v Személyre szabható automatikus Súgó gomb operátorhibáknál
- Rögzített aktív pontok
- Lehetőség aktív pontok kiemelésére
- v Kurzorstílus beállítások: blokk/aláhúzás, villogó/nem villogó
- Vízszintes vonal
- Sor/oszlop jelzés
- v Shift és Caps Lock jelzések
- Személyre szabható ablakcím
- v Egyéni oszlopelválasztók
- <span id="page-11-0"></span>• Előregépelés személyre szabása
- v Szekcióazonosító a szekció azonosításához (hasonló a PCOMM szekció rövid nevéhez)
- v Automatikus, személyre szabható, kommunikációs hibahelyreállítás
- v Megadott idő eltelte után a csatlakozás automatikus bontása
- **Megjegyzés:** Alapértelmezésben az iSeries Access for Linux 5250 emulátor ugyanazt a folyamatot használja többszörös szekciókra, mint a Linux kliens, aminek meghatározása egy Linux felhasználós rendszer, egy Linux felhasználói azonosítóval. Több felhasználó vagy vékony kliens engedélyezéséhez használja az ibm5250 -STAND\_ALONE parancssori beállítást. Ezzel a beállítással engedélyezi a vékony klienseket, a Virtuális hálózati számítást (VNC), és lehetővé teszi, hogy a Linux Terminal Server Project (LSTP) felhasználók könnyen használhassák az 5250 emulátort.

Az 5250 emulátor és az iSeries Access for Linux használatához olvassa el az alábbi témaköröket:

## **Az 5250 emuláció előfeltételei**

Az iSeries Access for Linux 5250 emulátor használatához teljesítenie kell az alábbi előfeltétel követelményeket.

- v iSeries Access: Az 5250 emulátor a Linux disztribúciótól független. A Linux disztribúció függőségei a glibc 2.2 és az openmotif 2.\*. A disztribúciónak támogatnia kell továbbá a rpm 3.0 változatával készített rpm telepítését.
- v Az 1.10 változathoz rögzített szélességű, 75 DPI-s betűkészlet szükséges, és alapértelmezésben be kell venni az X telepítésekor. További betűkészletkínálathoz telepítsen 100 DPI-s betűkészleteket. Korábbi változatokhoz a 75 és 100 DPI-s betűkészleteket is telepíteni és konfigurálni kell, a méretezhetőség végett.
- v Az 5250 emulátor használatához iSeries Access for Linux rendszeren szükséges az iSeries Access Family (5722- XW1) licenc az iSeries szerveren. Minden egyes, az iSeries szerverhez csatlakozó egyedi klienshez vagy felhasználói azonosítóhoz egy 5722-XW1 felhasználói használati engedély szükséges. Egy felhasználói azonosító több emulátorszekciót is indíthat ugyanahhoz az iSeries szerverhez és a szerver csak egy 5722-XW1 licencet használ.

Kapcsolat felhasználói azonosítójának és jelszavának beállításához használhatja a parancssori beállítást és a globális beállításokat is (setup5250). A kiválasztott egy értékből származó konfigurációs értékekkel lesz lekérdezve az 5722-XW1 licenc. Ha a globális értékek és a csatlakozási parancssorértékek is meg vannak adva, akkor a parancssori értékeknek van elsőbbségük.

#### **Kapcsolódó feladatok**

"iSeries Access for Linux telepítése" [oldalszám:](#page-8-0) 3 Az iSeries Access for Linux telepítéséhez tegye a következőket:

## **5250 emuláció konfigurálása**

Konfigurálhatja az iSeries Access for Linux RPM-mel együtt telepített 5250 emulátort.

Válasszon az emulátor alábbi konfigurálási információi közül:

### **Parancssori emulátor beállítások**

Ismerje meg az iSeries Access for Linux 5250 emulátor parancssori beállításait.

Az 5250 emulátor szekciót elindító parancssor formátuma:

ibm5250

*iSeries\_rendszer\_neve elhagyható\_paraméterek*

ahol:

- v Az ibm5250 az alkalmazás neve; a kis- és nagybetűk eltérőnek számítanak.
- v Az *iSeries\_rendszer\_neve* megadja annak a szervernek a nevét, amivel az 5250 emuláció szekció kommunikál. A név hosztnév vagy IP cím. Ezt a mezőt meg kell adni.
- v Az *elhagyható\_paraméterek* elhagyható paramétereket ad meg.

Az iSeries Access for Linux emulátort konfiguráló két fő parancssori bejegyzés:

- 1. **ibm5250** Ez az alkalmazás indítja az 5250 emulátort és megjelenít egy grafikus felhasználói felületet, ahol megadhatja a rendszer nevét, a felhasználói azonosítót és a jelszót. Ezekkel az információkkal szerez 5722-XW1 licencet és indít egy 5250 szekciót. A parancssori lehetőségekhez írja be a ibm5250 --help parancsot.
- 2. **setup5250** A beállító program, amivel a minden 5250 szekcióra, felhasználói azonosítóra és többszörös kapcsolatra érvényes globális értékeket állíthatja be. A kiinduló 5250 program elindítása után forduljon az online súgó szöveghez a további konfigurációs lehetőségekért. A setup5250 program lehetővé teszi egyéni ibm5250 szekciók létrehozását és indítását is.

Az 5250 parancssorban a következő, kis- és nagybetűket megkülönböztető, elhagyható paramétereket használhatja:

- v -title: A paramétert kis- és nagybetűt megkülönböztető címszöveg követi. Ha a címszöveg szóközt tartalmaz, akkor a címszövegnek dupla idézőjelben kell lennie. A címszöveg megjelenik az 5250 szekció ablakban, hatálytalanítva az 5250 ablak címszöveg erőforrásértéket. A harminc karakternél hosszabb címszöveg csonkul. Amikor az 5250 szekció párbeszédablakkal (lehúzható menü) indít másik 5250 szekciót, ugyanezt a címet használja.
- v A -TITLE\_OPTION után a következők valamelyike jön: TEXT\_AND\_SESSION\_ID (alapértelmezett), TEXT\_ONLY, SESSION\_ID\_ONLY, TEXT\_HOST\_AND\_SESSIONID, vagy TEXT\_AND\_HOST.
- v -wide: *enable* vagy *disable* követi, és megkülönbözteti a kis- és nagybetűket. Ez a paraméter engedélyezi vagy tiltja a 27x132 támogatást. Az alapértelmezett érték az *enable*.
- v -image: *enable* vagy *disable* követi, és megkülönbözteti a kis- és nagybetűket. Ez a paraméter engedélyezi vagy tiltja a kép/fax megjelenítést. Az alapértelmezett érték az *enable*.
- -LARGEST IMAGE: 3 vagy 4 számjegyű numerikus paraméter követi, ami a megjeleníthető kép/fax maximális méretét adja meg. Az elfogadott byte méret a paraméter ezerszerese. Az 5250 emulátor alapértelmezett értéke 400, legfeljebb 400,000 byte méretű kép vagy fax megjelenítését lehetővé téve. Ez a paraméter a súgóban nincs dokumentálva.
- v -LANGID: 5 számjegyű paraméter követi, megadva a használt területi beállítást. A –LANGID hatálytalanítja az Linux környezeti változót, a \$LANG paramétert és meghatározza az OS/400 adatfolyamon alkalmazandó átalakításokat. Az emulátor ablak dekorációkat az elsőként indított szekció \$LANG vagy a –LANGID értéke határozza meg.
- -geometry: Ablakszélesség, ablakmagasság, x eltolás és y eltolás követi (WWxWH+Xoffset+Yoffset). Az 5250 ablak ezek alapján lesz elhelyezve. Az ablakméret paraméterei szükség szerint igazítva vannak, hogy megfeleljenek az ablakot megtöltő betűtípushoz. A -geometry 9999x9999+0+0 a teljes méretű ablakot adja, az adott monitorfelbontáshoz használható legnagyobb betűtípussal.
- v -playback vagy -PLAYBACK: Kis- és nagybetűt megkülönböztető 5250 visszajátszási fájl követi. Ez a funkció lehetővé teszi az automatikus bejelentkezést, így a felhasználóknak nem kell ismét megadniuk az azonosítójukat és jelszavukat. A funkció engedélyezi továbbá visszajátszási fájlok indítását, amivel lehetővé teszi a felhasználók számára adott iSeries szerver képernyő megjelenítését. A visszajátszási fájl a felhasználó visszajátszási katalógusában van; ha nincs ilyen, akkor az alapértelmezett visszajátszási fájl.
- v -keypad vagy -KEYPAD: Ezzel a paraméterrel az 5250 emulátor szekció indulásakor előugró billentyűblokk ablakot indíthat. Kis- és nagybetűt megkülönböztető előugró billentyűblokk fájl neve követi. Több -keypad parancssori beállítás megadásával több előugró billentyűblokk ablakot indíthat. A billentyűblokk fájl a billentyűblokk katalógusból vagy az alapértelmezett billentyűblokk fájlból származik.
- v -KEYFILE: Ezzel a paraméterrel adhat meg felhasználói billentyűzet átdefiniáló fájlt, amit az 5250 emulátor szekcióban használhat. Kis- és nagybetűt megkülönböztető billentyűzet átdefiniáló fájl neve követi, beleértve a billentyűzettípus fájlkiterjesztését is.
- -DISPLAY\_NAME: Egy paraméter követi. A következő szabályok érvényesek az i5/OS 5250 szekciónevekre:
	- Minden egyes aktív 5250 szekciónak egyedi neve legyen.
	- Az első karakter betű legyen.
	- Alfanumerikus karakterek, pont és aláhúzás lehet benne.
	- Minden betű legyen nagybetű.
	- A szekciónevek 2-10 karakter hosszúak lehetnek.

• -SESSION ID: Az 5250 szekció azonosítója követi. A szekcióazonosító szöveg kis- vagy nagybetűs, és legfeljebb 20 karakter hosszú. Ha szóköz van a szekcióazonosító szövegben, akkor a szekcióazonosítót dupla idézőjelbe kell foglalni.

**Megjegyzés:** A +n paraméter is támogatott (n egy numerikus számjegy, 1 és 99 között). A szöveg és a +n érték között nem lehet szóköz.

- v -EURO, -Euro, -euro, és -NOEURO: Megadja az európai pénzügyi jel használatát. Ezt a parancssori opciót az Euró jelet nem támogató nyelvek figyelmen kívül hagyják.
- v -port vagy -PORT: Lehetővé teszi az 5250 szekciónak az alapértelmezettől eltérő portszám használatát. Nem-SSL telnetnél az alapértelmezett portszám 23. A parancssori beállítást 1-4 számjegyű portszám követi.
- v -INACTIVITY: 0 és 9999 közti numerikus paraméter követi. Megadja, hogy a telnet kapcsolat adott ideig tartó inaktivitása után szétkapcsolás vagy újracsatlakozás legyen-e. Az alapértelmezett érték 0, az inaktivitás nincs megfigyelve.
- v -BLOCK\_COPY: Az 5250 emulátor alapértelmezését (blokk másolása vagy sorok másolása) adja meg terület másolásra vagy kivágásra kijelölése esetére. A blokkmásolás az egérgomb dupla kattintására történik, míg a soros másoláshoz kattintani kell és a lenyomva tartott elsődleges egérgombbal kell megjelölni a kívánt területet. Ha a beállítás nincs megadva, akkor a soros másolás az alapértelmezett.
- -NO\_COPY\_PASTE: Az emulátor nem engedélyezi a másolást, kivágást vagy beillesztést az emulátor szekcióban.
- v -SESSION\_COPY\_PASTE\_ONLY: Az 5250 emulátor csak az emulátor szekción belül engedélyezi a másolást, kivágást és beillesztést.
- v -COPY\_PASTE: Az emulátor engedélyezi a másolást, kivágást és beillesztést.
- v -BROWSER\_START: Megadja, hogy az emulátor kód felismeri-e az URL aktív pontokat. A beállítás alapértelmezése tiltja, mivel nem minden felhasználónak van böngésző hozzáférése. Ha a beállítás meg van adva és a felhasználó érvényes URL aktív pontra kattint, akkor meghívja a \$BROWSER rendszer környezeti változóban megadott parancsot, az URL címet paraméterként átadva. A felhasználónak meg kell adnia a \$BROWSER értékét (a használt böngésző nevét). Teljes képzésű név vagy a rendszer elérési útban talált név van megadva. Ha nincs környezeti változó, vagy érvénytelen, akkor nem indul böngésző.
- v -RETRY\_COUNT: Kommunikációs hiba, és az 5250 szekció szétkapcsolása esetén megkísérelje-e az újracsatlakozást. 0 és 9999 közti numerikus paraméter követi. A nulla érték a saját kezűleg megkísérelt újracsatlakozást jelzi. Az 1 és 9999 közti értékek az automatikus újracsatlakozási kísérletek számát jelzik. Az alapértelmezett érték 144.
- v -RETRY\_INTERVAL: Az automatikus újrapróbálkozások számát adja meg. 1 és 9999 közti numerikus paraméter követi, az alapértelmezett érték 300 (5 perc).
- v -NO\_DESKTOP\_FILE: Az emulátor támogatja a munkaasztal fájlok írását és olvasását, így emlékezve a felhasználó utolsó ablakának helyére és betűméretére. Ez a beállítás letiltja a munkaasztal fájl írásának és olvasásának képességét.
- v -debug vagy -DEBUG: Az emulátor futása alatt részletes üzenetkezelést jelenít meg.
- -trace vagy -TRACE: Nyomonköveti az emulátor és a hoszt OS/400 rendszer közti telnet aktivitást.
- v -sso vagy -SSO: Kihagyja a bejelentkező képernyőt.
- v -kerberos: A -sso paraméter használatakor a licencszerzésre és a bejelentkező ablak kihagyására alkalmazott hitelesítés.
- v -IBMCURLIB: A -sso paraméterrel együtt használva megadja az aktuális könyvtárat.
- v -IBMIMENU: A -sso paraméterrel együtt használva megadja a kiinduló menüt.
- v -IBMPROGRAM: A -sso paraméterrel együtt használva megadja a kiinduló programot.

### **X erőforrások az emulátorhoz**

Az X erőforrásokkal konfigurálhatja az iSeries Access for Linux részeként elérhető 5250 emulációt.

Az emulátor konfigurálásának elsődleges módszere az X erőforrásokat használja. Az X erőforrások részhalmazához van parancssori támogatás. A parancssorban megadott értékeknek elsőbbsége van az X erőforrásnak beállított értékek előtt. Az emulátor X erőforrásainak használatáról itt talál további információkat:

#### **Színkiosztás:**

A színkiosztó program 8, 16 és 32 bites színrendszereket támogat.

Az alapszintű színkiosztás program legfeljebb 10 különböző színt ad meg az öt alap színsémához; az alap színsémák kettő (a világoskék és a búzaszínű háttér) kivételével a WEB színpalettából származnak. A fejlett színkiosztás program minden egyes szekcióhoz legfeljebb 22 egyedi színt tud megadni. A színkiosztás program elérését egy erőforrás vezérli. Az érvényes erőforrásértékek az alábbiak:

#### **advanced**

A felhasználó átdefiniálhatja az 5250 emuláció szekciók színeit. Használhatja az alapszintű vagy a fejlett színkiosztást is.

**basic** A felhasználó a színkiosztás program alapszintű részét használhatja. Az alapszintű az alapértelmezett erőforrásbeállítás. Az alapszintű színkiosztás öt háttér- és előtérszín kiválasztását teszi lehetővé.

#### **disable**

A felhasználó nem módosíthatja az emuláció szekciók színeit. A Beállítások menü színtérképek menüpontja kiszürkített és nem választható.

#### **disable\_and\_hide**

A felhasználó nem módosíthatja az emuláció szekciók színeit. A Beállítások menüben nem jelenik meg a lehúzható menü.

Minden emuláció szekció az 5250 szekció inicializálásakor meghatározott nevet kap. A szekciónév a csatlakozott hoszt nevét tartalmazza, valamint a hoszt szekciószámát (1-99). A szekciónév lehetővé teszi, hogy a felhasználó több 5250 emuláció szekcióhoz több színtérképet használjon.

Az alapszintű színkiosztás az alábbi alapértelmezett színséma kiválasztását teszi lehetővé:

- fekete háttér
- világosszürke háttér
- sötétszürke háttér
- · világos háttér
- · világoskék háttér

A fejlett színkiosztással a felhasználó az emulátor szekció alábbi összetevőinek színét módosíthatja (zárójelben az alapértelmezett szín):

- 1. 5250 menüsor előtér (fekete)
- 2. 5250 menüsor háttér (fekete)
- 3. 5250 ablak háttér (fekete)
- 4. 5250 gomb háttér (sötétszürke)
- 5. 5250 kék szöveg (kék)
- 6. 5250 zöld szöveg (zöld)
- 7. 5250 rózsaszín szöveg (rózsaszín)
- 8. 5250 vörös szöveg (vörös)
- 9. 5250 türkiz szöveg (türkiz)
- 10. 5250 fehér szöveg (fehér)
- 11. 5250 sárga szöveg (sárga)
- 12. 5250 kurzor színe (fehér)
- 13. 5250 egér színe (fehér)
- 14. 5250 vízszintes vonal színe (kék)
- 15. 5250 állapotsor előtere (türkiz)
- 16. 5250 állapotsor háttere (fekete)
- 17. 5250 monokróm kép előtere (fekete)
- 18. 5250 monokróm kép háttere (fehér)
- 19. Segédprogramok ablakának háttere (szürke)
- 20. Segédprogramok csoportdobozának háttere (világosszürke)
- 21. Segédprogramok görgethető listájának/beviteli mezőinek háttere (törtfehér)
- 22. Segédprogramok előtere (fekete)

Ha új fejlett színsémát hoz létre, amit el szeretne menteni, akkor nevet kell adnia a színsémának. A színséma neve megjelenik az alapszintű színkiosztásnál. A színtérképek neve tartalmazhat üres karaktereket.

Az elmentett színtérkép fájl azonnal érvényesül a színkiosztás programot indító 5250 szekción. Az új színek használatához a többi emulátorszekciót be kell zárni és újra elindítani.

#### **Kép/fax (3849 emuláció):**

Támogatott az 5250 monokróm kép/fax megjelenítés és PostScript nyomtatóra nyomtatás. Támogatott az 5250 színes és szürkeárnyalatos JPEG és TIFF képmegjelenítés és nyomtatás is, valamint a színes PCX.

Az 5250 kép/fax megjelenítést és nyomtatást erőforrásbevitel vezérli; az erőforrásértékek a következők:

#### **enable**

Lehetővé teszi kép/fax megjelenítését. Az alapértelmezett erőforrásérték az engedélyezett.

#### **disable**

Nem engedélyezi képek és faxok megjelenítését.

Az 5250 emulátor kép/fax az alábbiakat támogatja:

- v kép/fax formátumok
- görgetés
- · méretezés
- forgatás
- fordítás
- v nagyítás méretezését és vágását

A kép/fax maximális mérete dinamikus, az alábbiakon alapul:

- v Az alapértelmezett méret 400,000 byte forrás (tömörített) kép/fax. A LARGEST\_IMAGE parancssori paraméterrel növelhető vagy csökkenthető a kép/fax maximális mérete.
- v A rendelkezésre álló rendszermemória.
- v A 3489 által megjeleníthető legnagyobb kép/fax mérete 128K byte. Az alkalmazások ennél nagyobbat nem küldhetnek az emulátornak.

A kép/fax nyomtatás támogatja a postScript nyomtatókat.

#### **Billentyűzet átdefiniálása:**

Az 5250 emulátor tartalmaz grafikus felületű billentyűzetátdefiniáló programot az 5250 szekciókhoz.

Minden 5250 szekció a szekció indításakor meghatározott nevet kap. A szekciónév a csatlakozott iSeries partíció nevét tartalmazza és egy 5250 szekció számot (1-99). A szekciónév lehetővé teszi, hogy a felhasználó több 5250 emuláció szekcióhoz több billentyűzetkiosztást használjon.

A billentyűzetkiosztás név maximális hossza 32 karakter. A név tartalmazhat üres karaktereket.

Az elmentett billentyűzetkiosztás az azt elindító 5250 szekcióhoz tartozik. Az új billentyűzetkiosztás használatához a többi emulátorszekciót be kell zárni és újra elindítani.

A billentyűzetkiosztást ki lehet nyomtatni.

#### **Egyéb beállítások:**

A Beállítások menü lehúzható menüjéből indítható el az Egyéb beállítások menü. Az Egyéb beállítások menüpont elérhetőségét vagy elérhetetlenségét egy erőforrásbejegyzés vezérli.

A hivatkozás érvényes értékei a következők:

#### **enable**

Lehetővé teszi az 5250 egyéb beállításainak használatát. Alapértelmezésben engedélyezett.

#### **disable\_and\_hide**

Nem engedélyezi az 5250 egyéb beállítások programot, és a menüpont nem jelenik meg.

Az 5250 szekció inicializálásakor az emulátor ellenőrzi, hogy van-e Miscellaneous (Egyéb) fájl a felhasználó könyvtárában (\$HOME/.iSeriesAccess/ibm\_5250). Ha nem talál ilyen fájlt, akkor a belső alapértékeket használja. Az 5250 egyéb beállításai a következők:

- Kurzorstílus
- Kurzorvillogás
- Enter/Field Exit billentyű helye
- Print billentyű helye
- v Törlő backspace billentyű
- Aktív pontok
- Aktív pontok kiemelése
- Beillesztés kezdőhelye
- v Automatikus súgó operátorhibához
- v Operátorhiba visszaállítás
- Billentyűzetpufferelés
- Nagy képernyős viselkedés
- Sor-oszlop jelzés
- Vízszintes vonal billentyű
- Vízszintes sor stílusa
- Kék aláhúzás

Beállítás módosításakor a változtatás ideiglenesen érvényes minden 5250 szekcióra.

#### **Előugró/lehúzható billentyűblokkok:**

Létrehozhat billentyűblokkokat.

A billentyűblokk erőforrás bejegyzés érvényes erőforrásértékei a következők:

#### **enable**

Létrehozhat, módosíthat és használhat billentyűblokkokat. Alapértelmezésben engedélyezett.

#### **keypad\_only**

Használhat billentyűblokkokat, de nem hozhatja létre és nem módosíthatja őket. A személyre szabás lehúzható menüpont nem jelenik meg.

#### **disable\_and\_hide**

A billentyűblokkok nem engedélyezettek. A két lehúzható billentyűblokk menüpont nem jelenik meg.

Az alapértelmezett billentyűblokk erőforrást (IBM5250\*KeyPadPath:) általában néhány, az alapértelmezett billentyűblokk fájlokhoz vezető teljes elérési út követi (katalógus és fájlnév). A többszörös útvonalak vesszővel vannak elválasztva. Ha az erőforrást a ″0″ karakter követi, akkor a felhasználónak nincs alapértelmezett billentyűblokk fájlja.

Minden előugró ablak tartalmazza az alábbiakat:

- v Címet, ami az 5250 szekció címének része: az OS/400 partíció nevét vagy IP címét és a szekció számát. Az ablak címe az előugró billentyűblokk ablakot köti az induló 5250 szekció ablakhoz.
- v Egyéni gombokat, amik billentyűzetműveleteket hajtanak végre, vagy visszajátszanak egy fájlt. A billentyűblokk gombok méretét és elrendezését a felhasználó állítja be ( például 1x4, 6x1, vagy 4x4). A billentyűblokk gombok mérete megegyező.

A Billentyűblokk személyre szabása programmal beállíthatja, hogy a billentyűblokk funkciók előugró billentyűblokk ablak helyett lehúzható billentyűblokk ablakon keresztül legyenek elérhetőek. Ha ezt választja, akkor a fő 5250 ablakon lesz egy billentyűblokk menüsor is. Ha:

- v egy lehúzható billentyűblokk fájlja van, akkor a billentyűblokk lista szövegként listázza a gombokat;
- v több billentyűblokk fájlja van, akkor a Billentyűblokk lista a lehúzható billentyűblokk fájlokat listázza; egy billentyűblokk fájl kijelölése legördülő listában jeleníti meg a gombok szövegét.
- v nincs lehúzható billentyűblokk fájlja, akkor a Billentyűblokk menüsor nem jelenik meg.

Ha rendelkezik billentyűblokk fájllal, akkor a megjelenő párbeszédablakban választhat létező billentyűblokk módosítása vagy új létrehozása között. A billentyűblokk személyre szabása ablakban az alábbiakat teheti:

- v Billentyűblokk gombok megadása: beállíthatja a gombok szövegét, valamint a billentyűblokk műveleteket vagy a gombhoz társított fájl visszajátszását is. Módosíthatja a billentyűblokk műveletek területét is. A billentyűzetműveleteket és visszajátszható fájlokat kiválaszthatja a felsorolásból.
- v Meglévő billentyűblokk gomb módosítása.
- Meglévő billentyűblokk gomb törlése.
- Billentyűblokk gombok áthelyezése.
- v Előugró vagy lehúzható billentyűblokk megadása.
- v Az előugró billentyűblokk ablak sor/oszlop méreteinek megadása.
- v Az előugró előugró billentyűblokk ablakon megjelenő gombok méretének beállítása.
- v A mentés gombbal az előugró billentyűblokk mentése. Adja meg a billentyűblokk fájlnevét. A fájlnév maximális hossza 32 karakter, tartalmazhat üres karaktereket is.
- v A Mégse gombbal mentés nélkül kiléphet a személyre szabás ablakból.
- v A súgó gombbal bekapcsolja az előugró billentyűblokk súgószövegét.
- v Ezen kívül különálló billentyűblokk ablakon látható az épp szerkesztett billentyűblokk. Lehúzható billentyűblokknál a billentyűblokk ablak egy oszlop szélesen jelenik meg.

Az előugró billentyűblokk ablakok ugyanazt az előtér/háttér színt használják, mint a billentyűblokk ablakot elindító 5250 szekció menüsora.

#### **Rögzítés/visszajátszás:**

Az emulátor támogatja 5250 szekciók rögzítését és visszajátszását (ezt billentyűzetmakrónak is hívják). A rögzített sorozatok a felhasználó katalógusában, egy fájlban tárolódnak.

Kétféleképpen indíthatja el a rögzítést:

- v Kattintson a lehúzható menüben a Rögzítés menüpontra.
- Nyomja meg a Rögzítés billentyűt.

A visszajátszási sorozatok ugyanazok egy felhasználó minden 5250 szekciójához:

- v Alapértelmezett visszajátszási fájlok: minden egyes visszajátszási sorozat külön fájlban van. Az alapértelmezett visszajátszási erőforrást (IBM5250\*PlayBackPath:) általában néhány, az alapértelmezett visszajátszási fájlokhoz vezető teljes elérési út követi. A többszörös útvonalak vesszővel vannak elválasztva. Ha az erőforrást a ″0″ karakter követi, akkor nincs alapértelmezett visszajátszási fájl.
- v Visszajátszás kérésekor ellenőrizni kell, hogy a visszajátszási fájl a felhasználó visszajátszási katalógusában (iSeriesAccess: \$HOME/.iSeriesAccess/ibm\_5250/P/) van-e.

A felhasználói gyorsbillentyűknek elsőbbségük van az alapértelmezett gyorsbillentyűkkel szemben (egyezésnél).

Az automatikus visszajátszási fájl az indítási fájlnál van megadva (-playback). A visszajátszási fájl automatikusan elindul az első 5250 képernyő fogadásakor.

Az 5250 emulátor automatikusan szünetel, ha a felhasználó adatbillentyűt nyom le nem megjeleníthető beviteli mezőben.

A visszajátszási fájl maximális mérete 8k byte.

A visszajátszási fájl neve tartalmazhat üres karaktereket. Ha gyorsbillentyű is meg van hozzá adva, akkor az a fájlnév kiterjesztése lesz. Például ha a visszajátszási fájl gyorsbillentyűje az F4, akkor a fájl neve "visszajátszási fájl neve″.F4 lesz. Ha nincs megadva gyorsbillentyű, akkor a visszajátszási fájl nevének nincs kiterjesztése.

Meglévő visszajátszási fájlt nem lehet módosítani. Meglévő fájl módosításához új rögzítést kell végezni és azt a létező fájl nevén elmenteni. Az új rögzítés felülírja a korábbit.

Visszajátszás indításakor normális esetben megjelenik a visszajátszási ablak. A lehúzható menü Visszajátszás gombjára kattintáskor vagy a Visszajátszás gomb megnyomásakor a felhasználó választja ki a visszajátszandó fájlt. A visszajátszási ablakon két görgethető visszajátszási fájl lista van: az egyik a felhasználó visszajátszási fájljait tartalmazza, a másik az alapértelmezetteket.

A rögzítési és visszajátszási program az alábbiakat észleli:

- v A felhasználó katalógusában megegyező nevet talált; a felhasználónak meg kell erősítenie, hogy felül akarja írni a korábbi visszajátszási fájlt.
- v Visszajátszáskérés történt, de az alapértelmezett visszajátszási fájl már nem létezik.
- v A felhasználó gyorsbillentyűt nyomott meg, de nincs hozzá visszajátszási fájl.

#### **Képernyő nyomtatása:**

A képernyőnyomtatás az alapértelmezett nyomtató környezeti változót használja. Ha az alapértelmezettől eltérő nyomtatót szeretne használni, akkor annak a nyomtatónak a nevét kell beírni a megjelenő lpr parancsba.

Az érvényes erőforrásértékek a következőek:

#### **enable**

Lehetővé teszi a képernyő nyomtatását. A menüsoron megjelenik a Nyomtatás menüsor. Az alapértelmezett érték az engedélyezett.

#### **keyboard\_only\_local\_print**

A felhasználó a billentyűzet Print Screen billentyűjével nyomtathatja ki a képernyőt. A Nyomtatás menüsor nem jelenik meg a menüsoron a felhasználó számára.

#### **disable\_and\_hide**

A felhasználó nem nyomtathatja ki a képernyőt. A menüsoron nem jelenik meg a Nyomtatás menüsor és a Print Screen billentyű le van tiltva.

Az emulátor 2. szintű PostScript nyomtató adatfolyamot készít.

A felhasználói beállítás elemek az alábbiakat tartalmazzák:

- v A célnyomtató az alapértelmezett beállított rendszernyomtató, vagy a felhasználó beírhat másik nyomtatónevet.
- Álló vagy fekvő helyzetű lap
- Kép/fax vagy szöveges nyomtatás, ha kép/fax van a képernyőn
- Nyomtató oldalméret kép/fax nyomtatásához

Amikor a felhasználó a képernyő nyomtatást választja, az alábbi szövegformázás történik:

- v A nem megjeleníthető dátum üres karakterre módosul
- v Az attribútumok üres karakterre módosulnak
- v A szövegsegítő karakterek (OV/szerkesztő) üres karakterre módosulnak
- v Az ENPTUI karakterek saját karaktermegfelelőikre változnak
- A DUP karakter csillagra módosul
- v Az aláhúzás nyomtatása:
	- Az aláhúzás ASCII karakterkészletben az aláhúzott nullértéknél szerepel
	- A PostScript kezdés/befejezés aláhúzás parancsokat használ.
- v A színek, a kiemelések (félkövér betűk), a fordított képek és oszlopelválasztók nem nyomtatódnak.

#### **Szekcióazonosító:**

A szekcióazonosítót parancssori beállítással vagy erőforrással lehet megadni.

A szekcióazonosító egyetlen érték lehet, például ″Kovacs″. Szekcióazonosító-készletet is meg lehet adni; például n=3 esetén a Kovacs+n három szekcióazonosítót tesz lehetővé, a Kovacs1, Kovacs2 és Kovacs3 szekcióazonosítókat.

Minden egyes 5250 szekciónak egyedi szekcióazonosítója van. Ha egy szekcióazonosító meg van adva, akkor azt használja. Ha nincs megadva szekcióazonosító, akkor alapértelmezett szekcióazonosítók lesznek megadva ("A″, "B″, ...."Z″, "AA″, "AB″,...). Ha egy felhasználó több szekcióazonosítót is megadott, és ezeket a szekcióazonosítókat már aktív 5250 szekciók használják is, akkor a további 5250 szekcióknak alapértelmezett szekcióazonosítók lesznek megadva, az ″A″ azonosítóval kezdve.

Az 5250 szekcióazonosítót az alábbiak fogják használni:

- v Az 5250 ablak címe: az alapértelmezett ablakcím az ablakcím szövege, egy kettőspont és a megadott szekcióazonosító. Ha egy 5250 szekciónak alapértelmezett szekcióazonosítója van, akkor a cél hosztrendszer és szekciószám fog az 5250 ablak címében szerepelni.
- v A DeskTop fájl tárolja a felhasználó utolsó 5250 ablakainak helyét és betűméretét. Ha egy 5250 szekciónak van megadott szekcióazonosítója, akkor a DeskTop fájlban az szerepel. Ha egy 5250 szekciónak alapértelmezett szekcióazonosítója van, akkor a DeskTop fájlban ehelyett a cél hosztrendszer és szekciószám lesz.
- v Az 5250 ugrás billentyűvel minden 5250 ablak között ugorhat. Az ugrás műveletnek szekciószámot is megadhat paraméterként; például ha a billentyűkombináció műveleteként jump(3) van megadva, akkor ez billentyűkombináció a harmadik 5250 ablakra ugrik. Az ugrás művelethez szekcióazonosítót is meg lehet adni paraméternek (például jump(″Kovacs″).
- v A színkiosztás lehetővé teszi színtérképek tárolását adott 5250 szekcióhoz. Ha egy 5250 szekciónak van megadott szekcióazonosítója, akkor ahhoz a szekcióazonosítóhoz az a szekcióspecifikus színkiosztás fájl tartozik.
- v A billentyűzetkiosztás lehetővé teszi billentyűzetkiosztások tárolását adott 5250 szekcióhoz. Ha egy 5250 szekciónak van megadott szekcióazonosítója, akkor ahhoz a szekcióazonosítóhoz az a szekcióspecifikus billentyűzetkiosztás fájl tartozik.

### **Az emulátor nyelvei**

Az emulátor nyelvi változóinak beállítása.

A főemulátor címkéinek, súgóalkalmazásainak fordítása és megjelenítése a \$LANG rendszer környezeti változón alapul. A nyelvet a –LANGID parancssori értékkel is be lehet állítani.

Az iSeries Access for Linux szövegek az /opt/ibm/iSeriesAccess/mri/%locale% könyvtárban vannak.

Az iSeries Access for Linux az alábbi táblázatban felsorolt területi beállítások valamelyikével azonosítja a szerver használta nyelvet. Keres egy, az egész területi beállítással egyező katalógust, majd megkeresi a területi beállítás első két karakterét. Ha nem talál egyezést, akkor az en\_US katalógus az alapérték.

A setup5250 program és a hozzá tartozó súgó nincs lefordítva, így mindig angolul jelenik meg. Az online súgón és a grafikus felhasználói felületen engedélyezett a fordítás, hacsak az alábbi táblázatban nincs másképp jelölve.

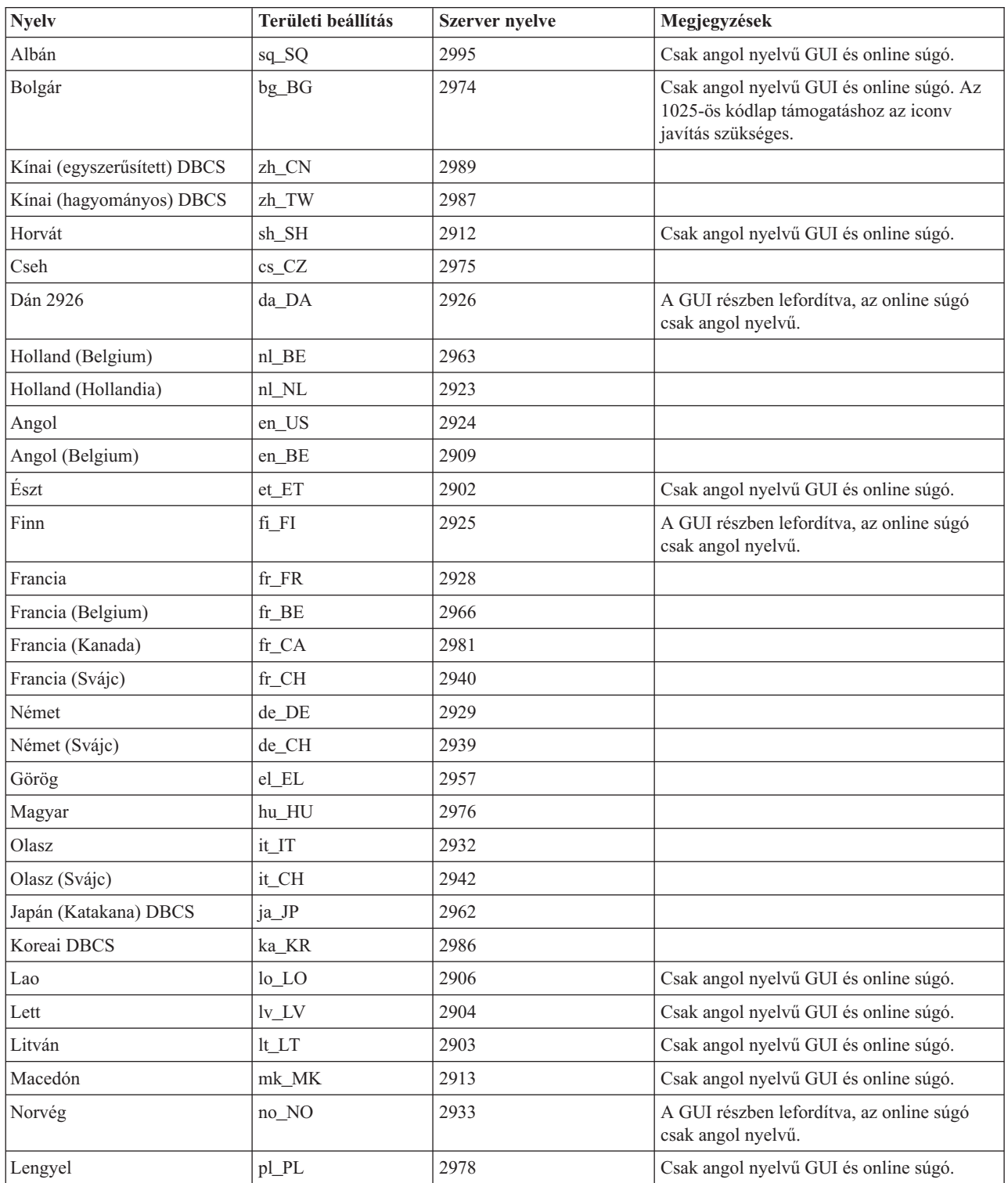

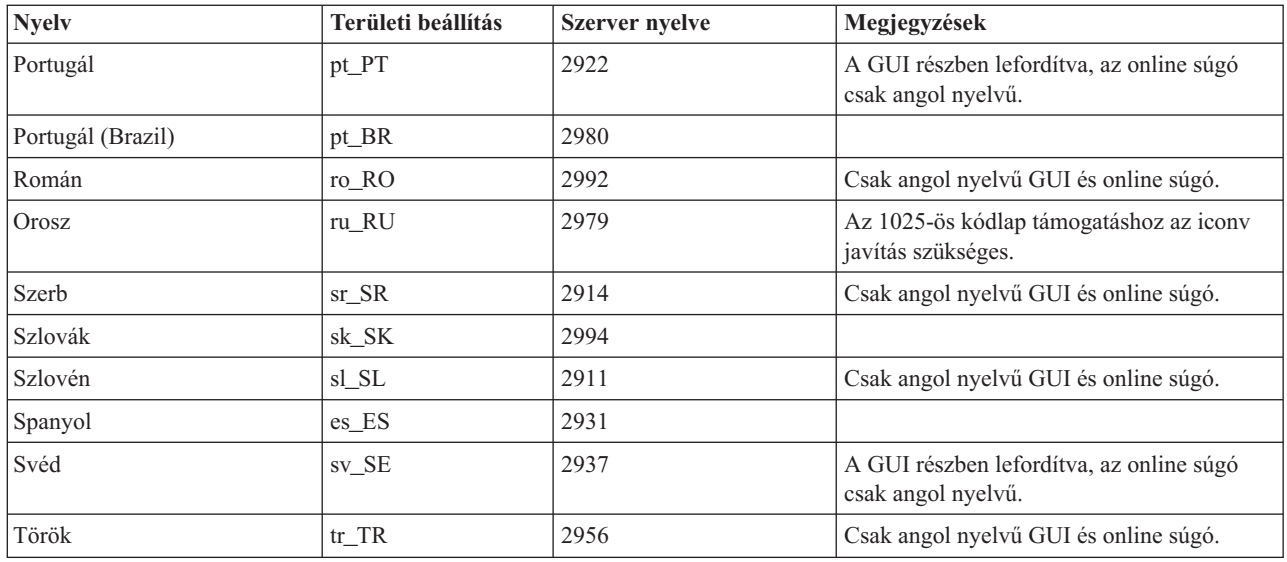

## **Emulátor erőforrások**

Információk az 5250 emulátor erőforrásairól.

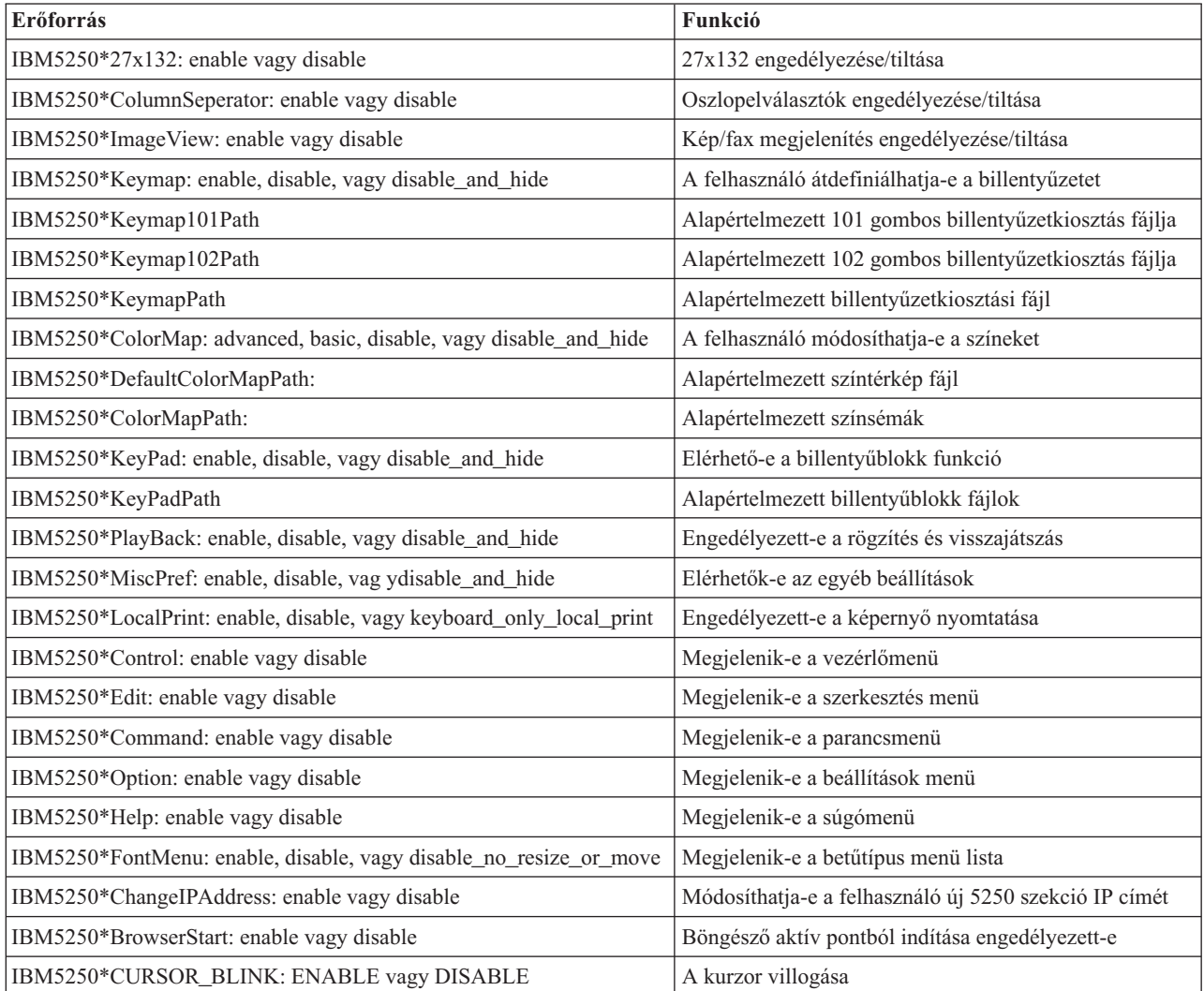

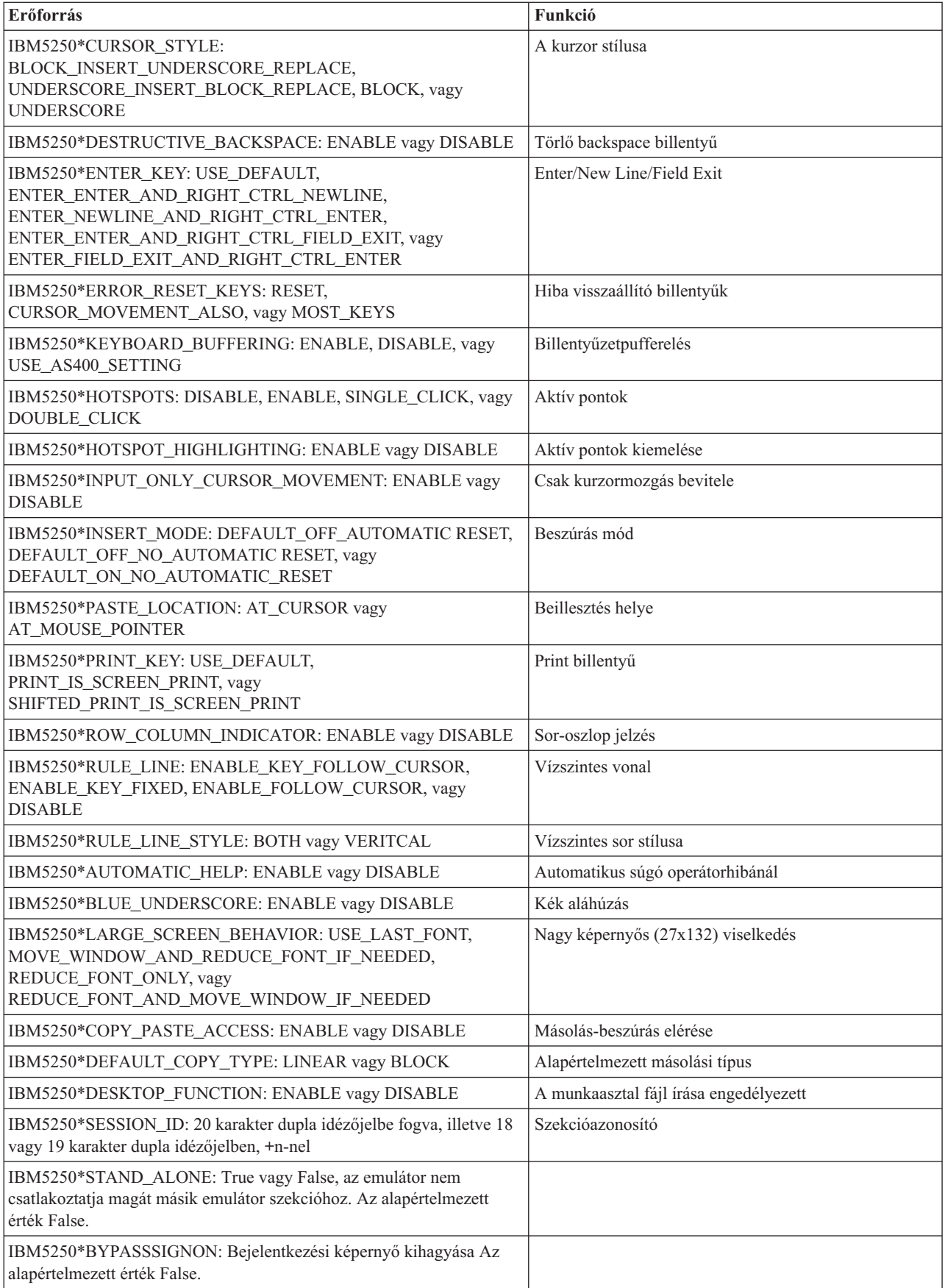

<span id="page-23-0"></span>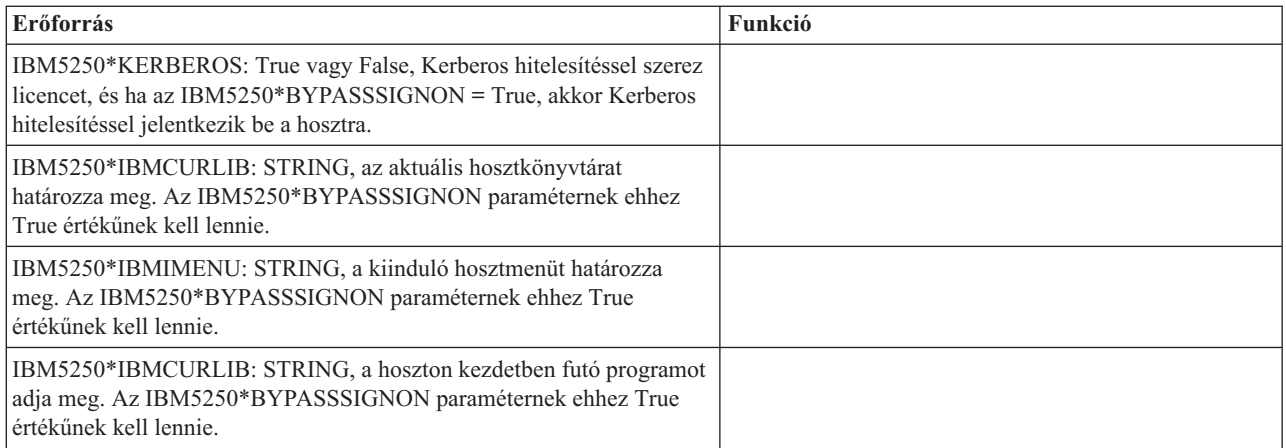

# **Az 5250 emuláció hibaelhárítása**

Ezek az információk segítik az 5250 emulátor problémáinak megértésében, elkülönítésében és megoldásában.

### **5250 probléma elkülönítés**

Ezen információk segítségével különítse el az 5250 emulátor problémáit.

### **Kommunikációk**

A cwbping programmal ellenőrizheti a Linux munkaállomások és az iSeries szerver közti kapcsolatot, valamint hogy a hosztszerverek elindultak-e.

## **Nyomkövetés és naplózás**

Miután ellenőrizte a kapcsolatot a szerverhez, a probléma elkülönítéséhez nézze meg az alábbi nyomkövetési fájlt:

- v **Történetnapló**. A történetnapló magas szintű kommunikációs, biztonsági és adatátalakítási hibaüzeneteket jelenít meg. A történetnaplót a cwbtrc program aktiválja.
- v **Részletes nyomkövetés**. A részletes nyomkövetés alacsony szintű illesztőprogram információkat jelenít meg, és a problémák IBM felé jelentéséhez használatos. A részletes nyomkövetést a cwbtrc program aktiválja.
- v **Szervizinformáció gyűjtő eszköz**. A szervizinformáció gyűjtő eszköz a problémák IBM felé küldött jelentéseikhez használatos. A szervizinformáció gyűjtő eszközt a cwbmedic program aktiválja.
- v **ibm5250**. Az ibm5250 parancshoz a -debug kapcsolót hozzáadva az megjeleníti az emulátor részletes információit.
- v **ibm5250**. Az ibm5250 parancshoz a -trace kapcsolót hozzáadva az nyomon követi az emulátor és a hoszt OS/400 rendszer közti telnet aktivitást.

#### **Kapcsolódó hivatkozás**

["Parancssori](#page-11-0) emulátor beállítások" oldalszám: 6

Ismerje meg az iSeries Access for Linux 5250 emulátor parancssori beállításait.

"CWBMEDIC - [Szervizinformáció](#page-32-0) gyűjtő eszköz" oldalszám: 27

Ezzel a paranccsal gyűjthet szervizinformációkat az IBM számára.

["CWBPING](#page-33-0) - A szerver kapcsolat tesztelése" oldalszám: 28

Ezt a parancsot konzolos parancssorból kiadva tesztelheti, hogy tud-e kapcsolatot létesíteni egy iSeries rendszerrel, illetve sikertelen kapcsolódási kísérlet esetén segít meghatározni a hiba okát.

"CWBTRC - iSeries Access for Linux [nyomkövetése"](#page-35-0) oldalszám: 30

Ezt a parancsot konzol parancssorból kiadva beállíthatja a nyomkövetést.

### **Betűkészlet problémák**

Ismerje meg az 5250 emulátor betűkészletproblémáinak lehetséges megoldásait.

**Megjegyzés:** A hibaelhárítás az 1.8-as és korábbi változatokra alkalmazható.

A betűkészletproblémák hibaelhárításához használja az alábbi XFree86 segédprogramokat:

#### **xfd -fn** *betűkészletNeve*

Ezzel a segédprogrammal megjelenítheti a betűkészletet.

#### **xlsfonts**

Ezzel megszerezheti a rendelkezésre álló betűkészletek listáját a betűkészlet szerverről.

#### **xlsfonts -fn pattern**

Ezzel megszerezheti a rendelkezésre álló betűkészletminták listáját a betűkészlet szerverről.

### **Az emulátor nem indul, betűkészlethiba lehetséges.**

Az emulátor méretezhető, 75 és 100 DPI-s betűkészleteket használ. Ha nem talál méretezhető betűkészletet, akkor megpróbál rögzített betűtípust használni. Még ha található is rögzített betűtípus, a megfelelő teljes képernyő és méret támogatáshoz be kell állítani az X szervert a méretezhető betűkészletek használatához.

Az 1.10 változatnál az emulátor az alábbiakkal fut:

- v Csak 75 DPI-s van telepítve (nem méretezett). Információs üzenet jelenik meg a parancssorban, tájékoztatva a felhasználót arról, hogy a 100 DPI-s betűkészlet nincs telepítve. A 100 DPI-s betűkészlet telepítésével több betűkészletből lehet választani.
- v 100 és 75 DPI-s betűkészlet van telepítve (nem méretezett). Információs üzenet jelenik meg a parancssorban, tájékoztatva a felhasználót arról, hogy méretezhető betűkészletek nincsenek telepítve. Méretezhető betűkészlet telepítésével és konfigurálásával több betűkészletből lehet választani.
- v 100 és 75 DPI-s, méretezhető betűkészletek. Nem jelenik meg üzenet.

A kapott hiba az alábbi példaüzenetek egyikéhez lesz hasonló:

```
v
  "*****Check your /etc/X11/XF86Config file*****
      -b&h-lucidiatypewriter-medium-r-normal-sans-0-* scalable fonts are not available.
      *****Using fixed fonts******.
```
v

```
Check your /etc/X11/XF86Config file.
    -b&h-lucidiatypewriter-medium-r-normal-sans-* fixed and scalable fonts are not available.
Session not starting.
```
A fenti üzenetek esetén elérhetővé kell tenni 75 és 100 DPI-s betűkészleteket. Az alapértelmezett betűkészlet szervert az alábbi két módszer egyikével konfigurálhatja:

• Az X konfigurációs fájl

A globális XFree86Config vagy xorg.conf fájl az /etc vagy az /etc/X11 katalógusban van. Az .XF86Config vagy az .XF86Config-4 fájl (felhasználói konfiguráció változat) esetleg megvan a saját könyvtárában is.

Ha az alábbi szerepel az X konfigurációs fájlban, akkor a betűkészlet szerver itt van konfigurálva, és nincs beállítva 75 és 100 DPI-s méretezhető fontok használatára.

FontPath "/usr/X11R6/lib/X11/fonts/75dpi:unscaled" FontPath "/usr/X11R6/lib/X11/fonts/100dpi:unscaled"

A 75 és 100 DPI-s, méretezhető betűkészletek engedélyezéséhez távolítsa el az :unscaled értéket a fenti két sorból.

v Betűkészlet szerver (xfs) konfigurációs fájlja

Ha az XF86Config fájl tartalmaz az alábbihoz hasonló sort, akkor keresse meg a config fájlt az /etc/X11/fs katalógusban:

```
FontPath "unix/:7100"
```
<span id="page-25-0"></span>A fenti lépésekhez hasonlóan keresse meg a sorokat és távolítsa el az :unscaled értéket a 75 és 100 DPI-s betűkészletekre vonatkozó sorokból. Például az alábbi sorokat:

```
catalogue = /usr/X11R6/lib/X11/fonts/korean,
/usr/X11R6/lib/X11/fonts/misc:unscaled,
/usr/X11R6/lib/X11/fonts/75dpi:unscaled,
/usr/X11R6/lib/X11/fonts/100dpi:unscaled,
```
módosítsa ilyenre:

catalogue = /usr/X11R6/lib/X11/fonts/korean, /usr/X11R6/lib/X11/fonts/misc:unscaled, /usr/X11R6/lib/X11/fonts/75dpi, /usr/X11R6/lib/X11/fonts/100dpi,

# **5250 emuláció - GyIK**

Az iSeries Access for Linux 5250 emuláció gyakran ismételt kérdései.

## **Lehet több felhasználó egy Linux kliensen?**

Alapértelmezésben az iSeries Access for Linux 5250 emulátor ugyanazt a folyamatot használja többszörös szekciókra, mint a Linux kliens, aminek meghatározása egy Linux felhasználós rendszer, egy Linux felhasználói azonosítóval. Több felhasználó vagy vékony kliens engedélyezéséhez használja az ibm5250 -STAND\_ALONE parancssori beállítást. Ezzel a beállítással engedélyezi a vékony klienseket, a Virtuális hálózati számítást (VNC), és lehetővé teszi, hogy a Linux Terminal Server Project (LSTP) felhasználók egyszerűen használhassák az 5250 emulátort.

# **Open Database Connectivity (ODBC)**

Az ODBC és az iSeries Access for Linux használatához olvassa el az alábbi témaköröket.

#### **Kapcsolódó hivatkozás**

iSeries Access for Windows ODBC

Verziószám és kiadási módosítások az ODBC illesztőprogram viselkedésében

# **Az ODBC előfeltételei**

Az alábbi feltételeket teljesítenie kell, hogy az ODBC illesztőprogramot használni tudja az iSeries Access for Linux rendszeren.

Mindössze két követelményt kell teljesítenie, hogy használhassa az ODBC illesztőprogramot a Linux kliensen:

- v Az iSeries Access for Linux rendszernek telepítve kell lennie.
- v A unixODBC illesztőprogramkezelőnek telepítve kell lennie.

# **ODBC nyelvi megfontolások**

Az iSeries Access for Linux ODBC illesztőprogramja sok adatátalakítás-típust kezel.

A karakterkódlap átalakítások magukban foglalják az átalakítási táblázatok és az iconv csatolók használatát. Egyes átalakítási táblázatok az illesztőprogrammal együtt érkeznek, a többit a szerverről kell letölteni, ha szükség van rájuk. Az iconv a Linux rendszerrel együtt szállított könyvtár, ami a karakteradatok átalakítását is végzi.

## **Kódolt karakterkészlet azonosítók (CCSID)**

Az iSeries Access for Linux ODBC illesztőprogramja kódolt karakterkészlet azonosító párt (to és from) használ a karakteradatok átalakításához. Az átalakítás az átalakítási táblázatot vagy az iconv csatolót használja.

## **Átalakítási táblázatok**

Az átalakítási táblázatok az /opt/ibm/iSeriesAccess/conv\_tables könyvtárban vannak és az alábbi elnevezési megállapodást követik:

<span id="page-26-0"></span><a FROM CCSID 4 byte-os hexa száma>< a TO CCSID 4 byte-os hexa száma>.tbl

Például a 819-ből 500-ba átalakító táblázat neve 033301f4.tbl.

Sok átalakítási táblázat az iSeries Access ODBC illesztőprogrammal együtt érkezik. A további átalakítási táblázatokat a szerverről lehet letölteni, amikor szükség van rájuk. Átalakítási táblázatokat a CWBNLTBL segédprogrammal is letölthet.

### **ODBC alkalmazás karakterkészlet**

Az ODBC alkalmazás karakterkészletét az aktuális területi beállítás karakterkészlete határozza meg. Az aktuális területi beállítás megkereséséhez használja az alábbi parancsot:

locale

Az aktuális területi beállítás karakterkészlete és a használatban levő CCSID közti leképezés lekérdezéséhez használja a következő parancsot:

/opt/ibm/iSeriesAccess/bin/cwbnltbl

### **A karakterkészlet CCSID leképezések hatálytalanítása**

A CCSID leképezés módosításához vagy kiegészítéséhez adja az alábbi sorokat a \$HOME/.iSeriesAccess/cwb\_userprefs.ini konfigurációs fájlhoz.

[CWB\_CURRUSER\Software\IBM\Client Access Express\CurrentVersion\NLS] CCSID-CODESET=attr\_str:939,IBM939,819,IBM819

A fenti példa létrehozza a CCSID 939 és az ″IBM939″, valamint a CCSID 819 és az ″IBM819″ karakterkészlet közti leképezést.

### **Rendelkezésre álló területi beállítások listája**

Az elérhető területi beállítások listázásához használja az alábbi parancsot:

locale -a

### **Rendelkezésre álló Iconv karakterkészletek listája**

Az elérhető iconv karakterkészletek listázásához használja az alábbi parancsot: iconv -l

### **Átalakítás problémák felderítése**

A legtöbb átalakítási probléma szerepel a történetnaplóban. A történetnaplózás bekapcsolásához használja az alábbi parancsot:

/opt/ibm/iSeriesAccess/bin/cwbtrc /hl:1

(A nyomkövetés segédprogramról a CWBTRC részben tudhat meg többet.)

A történetnapló kimenete a \$HOME/.iSeriesAccess/cwbhistory-<alkalmazás neve- "\$HOME/.iSeriesAccess/cwbhistory".csv fájlban van. A történetnapló tartalmát szövegszerkesztővel vagy munkalapon tekintheti meg.

## **Az ODBC és az iSeries Access for Linux használatának megszorításai**

Tudjon meg többet az ODBC illesztőprogram és az iSeries Access for Linux használatának megszorításairól.

<span id="page-27-0"></span>Az alábbi táblázat az ODBC és az iSeries Access for Linux használatának megszorításait írja le.

*<sup>1.</sup> táblázat: ODBC megszorítások.*

| Megszorítás                                                                                                    | $\Omega$                                                                                                    |  |
|----------------------------------------------------------------------------------------------------|----------------------------------------------------------------------------------------------------|--|
| Az MTS nem támogatott.                                                                                                | Ez olyan Microsoft Windows-specifikus összetevőktől függ, amik nem<br>elérhetőek Linux alatt.<br>Megjegyzés: Az Open XA Transaction API-k támogatottak. |  |
| A grafikus felhasználói felületet megjelenítő APIk nem<br>támogatottak.                                               | Az API hívás befejeződött, de a grafikus felhasználói felület<br>megjelenítése nem sikerült.                                                            |  |
| Fordítási DLL-ek                                                                                                    | A fordítási DLL-ek pillanatnyilag nem támogatottak. A használatukra tett<br>kísérletek figyelmen kívül maradnak.                                        |  |
| A bejelentkezési párbeszédablak DSN kapcsolat<br>lehetősége felhasználói azonosító/jelszó kéréshez nem<br>támogatott. | A grafikus felhasználói felületek nincsenek csatlakoztatva Linux alá.                                                                                   |  |
| Az alkalmazáscsomag beállításának személyre<br>szabásához nem támogatott a DSN lehetőség.                             | Linux rendszeren csak a csomagbeállítások egyszerű megvalósítása áll<br>rendelkezésre.                                                                  |  |
| További, a Linux rendszeren nem támogatott DSN<br>lehetőségekért lásd: Nem támogatott csatlakozási<br>kulcsszavak.    | Ezek a kulcsszavak megegyeznek a nem támogatott lehetőségekkel.                                                                                         |  |
| Védett socket réteg (SSL) összetevő                                                                                   | Az iSeries Access for Linux nem tartalmazza az SSL összetevőt.<br>Használja a közös SSL alagutat vagy a Socks szervert.                                 |  |
| Csatlakozás időkorlátja                                                                                               | A Linux illesztőprogram nem támogatja a csatlakozás időkorlát<br>lehetőséget.                                                                           |  |

## **ODBC adatforrás konfigurálása**

Ezen információk segítségével konfigurálhat ODBC adatforrást.

Válassza ki az adatforrás konfigurálásának módszerét:

### **Grafikus felhasználói felülettel konfiguráljon ODBC adatforrást**

Hozzon létre és konfiguráljon adatforrást az ODBC adatforrás grafikus felületével.

Az alábbi útmutatások a szükséges és gyakran használt paraméterek ODBC adatforrás grafikus felhasználói felületével (GUI) beállítását írja le ODBC adatforrások létrehozásához és konfigurálásához.

- 1. Az alábbi parancsot írja be a parancssorba az unixODBC illesztőprogramkezelővel érkezett Adatforrásadminisztrátor megnyitásához:
	- ODBCConfig
- 2. Döntse el a létrehozni kívánt adatforrásnév (DSN) típusát.
	- v A felhasználói adatforrásokhoz csak az azokat létrehozó felhasználó fér hozzá.
	- v A rendszer adatforrásai root jogosultsággal vannak létrehozva, de a szerver bármely felhasználója hozzáférhet.
- 3. Válasszon egyet az alábbiakból:
	- v Kattintson a **Hozzáadás...** gombra új adatforrás létrehozásához, majd folytassa a következő lépéssel.
	- v Kattintson a **Beállítás...** gombra már létező adatforrás konfigurálásához, majd folytassa az 5. lépéssel.
- 4. Válasszon egy ODBC illesztőprogramot a képernyőről, kellő óvatossággal elkerülve a **Hozzáadás**, **Eltávolítás**, és **Beállítás** gombokat, amikkel illesztőprogramot lehet hozzáadni, eltávolítani vagy beállítani. Ha véletlenül mégis az egyik gombra kattintana, akkor zárja be az ablakot és ismételje meg ezt a lépést.
	- v Kattintson az **iSeries Access ODBC illesztőprogram** gombra.
	- v Kattintson az **OK** gombra.
	- v Szükség esetén méretezze át a megjelenő ablakot.
- 5. Állítsa be a szükséges és az elhagyható mezőket.
- v A kötelezően kitöltendő Név mezőbe írja be az adatforrás nevét.
- v A kötelezően kitöltendő Rendszer mezőbe írja be a rendszer nevét.
- v Töltse ki a GUI egyéb nem kötelező mezőit. Kézzel állítsa be a GUI által nem támogatott csatlakozási beállításokat, azonban a csatlakozási beállítások kézi módosítása előtt olvassa el a Csatlakozási kulcsszavak és értékek részt és a kézi konfigurációról szóló információkat.
- 6. A konfiguráció mentéséhez kattintson az ablak bal felső sarkában levő pipára.

### **ODBC adatforrás kézi konfigurálása**

A grafikus felületen nem állítható adatforrás beállítások kézi beállítása.

Az ODBC grafikus felhasználói felület (GUI) a leggyakrabban használt csatlakozási beállítások részhalmazát tartalmazza. További csatlakozási beállításokat lehet megadni a csatlakozó alkalmazásban vagy a .odbc.ini fájl módosításával.

A csatlakozási beállítások kézi módosítása előtt ajánlott a Csatlakozási kulcsszavak témakör tanulmányozása.

Az alábbi lépések elvégzésével adhat csatlakozási beállításokat a .odbc.ini fájlhoz :

- 1. Nyissa meg a munkaállomáson a .odbc.ini fájlt szövegszerkesztőben.
	- v Felhasználói adatforrásoknál ez a fájl az adatforrást létrehozó felhasználó gyökérkönyvtárában van. Például a ″*mintaFelhasználó*″ fájlja a /home/*mintaFelhasználó*/.odbc.ini könyvtárban van.
	- v A rendszer adatforrások .odbc.ini fájlja a /etc/odbc.ini vagy a /usr/local/etc/odbc.ini könyvtárban van, az unixODBC illesztőprogramkezelő telepítésétől függően.
- 2. Ha több ODBC adatforrás van az .odbc.ini fájlban, akkor keresse meg azt a részt a fájlban, ami azt az adatforrást tartalmazza, amin további csatlakozási paramétereket kíván beállítani.
- 3. Szúrjon be egy új sort az adatforrás utolsó bejegyzése után, majd írja be az új csatlakozási paramétert és az értékét.
	- A szintaxis: kulcsszó= érték.
	- v Például ha a dátumformátumot az alapértelmezett 5-ös értékről (éééé-hh-nn vagy \*ISO) 1-es értékre (hh/nn/éééé) szeretné állítani, akkor az új sor: DFT = 1.
- 4. Ismételje meg a 3. lépést a további adatforrás beállítások hozzáadásához.
- 5. Mentse el az .odbc.ini fájlt.

```
[iSeriesDSN]
Description = iSeries Access ODBC Driver DSN for iSeries
Driver = iSeries Access ODBC Driver
System = iSeriesSystemName
UserID =
Password =
Naming = 0DefaultLibraries = QGPL
Database =
ConnectionType = 0
CommitMode = 2
ExtendedDynamic = 0DefaultPkgLibrary = QGPL
DefaultPackage = A/DEFAULT(IBM),2,0,1,0,512
AllowDataCompression = 1
LibraryView = 0AllowUnsupportedChar = 0
ForceTranslation = 0
Trace = 0
```
*1. ábra: Példa az .odbc.ini fájl adatforrásnév bejegyzésére*

**Megjegyzés:**

- <span id="page-29-0"></span>1. Adott adatforrás csatlakozási beállításához ne adjon több bejegyzést. Ez kiszámíthatatlan viselkedést okozhat.
- 2. A rendszerleíró adatbázis kézi módosítása után az ODBCConfig paranccsal konfigurálhatja az adatforrást.
	- **Megjegyzés:** Az unixODBC illesztőprogramkezelő korábbi változatai eltávolították a kézzel hozzáadott beállításokat az odbc.ini fájlból, ha az ODBCConfig paranccsal volt konfigurálva az adatforrás. Ilyen probléma esetén az unixODBC illesztőprogramkezelő újabb változatára van szükség.
- 3. Az alkalmazás által megadott csatlakozási beállítások hatálytalanítják az .odbc.ini fájlban megadottakat.

#### **Kapcsolódó hivatkozás**

Csatlakozási kulcsszavak

## **ODBC példák**

Példák az ODBC és az iSeries Access for Linux használatára.

Az IBM nem kizárólagos szerzői jogi engedélyt ad az összes programozási kódpélda használatához, amelyekből létrehozhat hasonló funkciójú, saját igényeihez alakított változatokat.

Az IBM, A PROGRAMFEJLESZTŐK ÉS A FORGALMAZÓK AZ ÉRVÉNYES JOGSZABÁLYOK ÁLTAL MEGENGEDETT LEGNAGYOBB MÉRTÉKBEN ELHÁRÍTANAK MINDEN KIFEJEZETT VAGY VÉLELMEZETT GARANCIÁT VAGY FELTÉTELT, IDEÉRTVE, DE EZZEL EGYEBEKET NEM KIZÁRVA A FORGALMAZHATÓSÁGRA, HASZNÁLHATÓSÁGRA, EGY ADOTT CÉLRA VALÓ ALKALMASSÁGRA VONATKOZÓ VÉLELMEZETT GARANCIÁKAT ÉS FELTÉTELEKET, FÜGGŐEN A PROGRAMTÓL, ILLETVE A TECHNIKAI TÁMOGATÁSTÓL, AMENNYIBEN ILYEN LÉTEZIK.

Az IBM, ANNAK PROGRAMFEJLESZTŐI VAGY SZÁLLÍTÓI SEMMILYEN KÖRÜLMÉNYEK KÖZÖTT NEM FELELŐSEK A KÖVETKEZŐKÉRT, MÉG AKKOR SEM, HA TUDOMÁSUK VOLT EZEK BEKÖVETKEZÉSÉNEK LEHETŐSÉGÉRŐL:

- 1. ADATOK SÉRÜLÉSE VAGY ELVESZTÉSE,
- 2. KÖZVETLEN, KÜLÖNLEGES, JÁRULÉKOS, KÖZVETETT VAGY BÁRMILYEN KÖVETKEZMÉNYES GAZDASÁGI KÁROK, ILLETVE
- 3. NYERESÉG, ÜZLETMENET, BEVÉTEL, VEVŐKÖZÖNSÉG VAGY VÁRT MEGTAKARÍTÁSOK CSÖKKENÉSE.

EGYES JOGRENDSZEREK NEM ENGEDÉLYEZIK A KÖZVETLEN, A JÁRULÉKOS VAGY A KÖVETKEZMÉNYES KÁROK KIZÁRÁSÁT VAGY KORLÁTOZÁSÁT, ILYENKOR AZ ÉRINTETT FELHASZNÁLÓRA A FENTI KORLÁTOZÁSOK VAGY KIZÁRÁSOK NÉMELYIKE NEM VONATKOZIK.

### **Példa: PHP és az ODBC illesztőprogram**

Ismerje meg az Apache Software Foundation PHP webszerverének és az iSeries Access for Linux ODBC illesztőprogramjának együttműködését iSeries szerveren levő adatbázis adatok elérésében.

A PHP és az Apache beállításának útmutatóját a Linux OS/400 integráció Redpiece kiadványban találja, az IBM eServer iSeries szerveren (SG24-6551). Olvassa el a 2.6-os fejezetet: Háromrétegű alkalmazáskörnyezet PHP és Apache segítségével. További útmutatás a letöltött fájl index.html vagy index.php fájljában található.

Követelmény: Linux gép, Apache webszerveren futó PHP-vel; az unixODBC illesztőprogramkezelő; és az iSeries Access for Linux ODBC illesztőprogram. A PHP-be be kell fordítani az unixODBCillesztőprogramkezelő támogatást.

[http://www.ibm.com/servers/eserver/iseries/linux/odbc/guide/phpdemo.tar.](http://www.ibm.com/servers/eserver/iseries/linux/odbc/guide/phpdemo.tar)

# <span id="page-30-0"></span>**Az ODBC hibaelhárítása**

Ezek az információk segítik az ODBC problémáinak megértésében, elkülönítésében és megoldásában.

### **ODBC problémák elkülönítése**

Ezen információk segítségével különítheti el az ODBC problémáit.

### **Kommunikációk**

A cwbping programmal ellenőrizheti a Linux munkaállomások és az iSeries szerver közti kapcsolatot, valamint hogy a hosztszerverek elindultak-e.

### **Nyomkövetés és naplózás**

Miután ellenőrizte a kapcsolatot a szerverhez, a probléma elkülönítéséhez nézze meg az alábbi nyomkövetési fájlt:

- v **SQL napló**. Az unixODBC sql.log az ODBC API hívások bemeneti és kimeneti paramétereit mutatja. Az sql.log fájlt az unixODBC ODBCConfig program aktiválja. A Speciális lapon engedélyezheti az sql nyomkövetést, illetve ott állíthatja be a naplófájl helyét.
- v **Történetnapló**. A történetnapló magas szintű kommunikációs, biztonsági és adatátalakítási hibaüzeneteket jelenít meg. A történetnaplót a cwbtrc program aktiválja.
- v **Részletes nyomkövetés**. A részletes nyomkövetés alacsony szintű illesztőprogram információkat jelenít meg, és a problémák IBM felé jelentéséhez használatos. A részletes nyomkövetést a cwbtrc program aktiválja.
- v **Szervizinformáció gyűjtő eszköz**. A szervizinformáció gyűjtő eszköz a problémák IBM felé küldött jelentéseikhez használatos. A szervizinformáció gyűjtő eszközt a cwbmedic program aktiválja.

#### **Kapcsolódó hivatkozás**

"CWBMEDIC - [Szervizinformáció](#page-32-0) gyűjtő eszköz" oldalszám: 27 Ezzel a paranccsal gyűjthet szervizinformációkat az IBM számára.

["CWBPING](#page-33-0) - A szerver kapcsolat tesztelése" oldalszám: 28

Ezt a parancsot konzolos parancssorból kiadva tesztelheti, hogy tud-e kapcsolatot létesíteni egy iSeries rendszerrel, illetve sikertelen kapcsolódási kísérlet esetén segít meghatározni a hiba okát.

"CWBTRC - iSeries Access for Linux [nyomkövetése"](#page-35-0) oldalszám: 30 Ezt a parancsot konzol parancssorból kiadva beállíthatja a nyomkövetést.

#### **Hibaüzenetek**

Hiba esetén az iSeries Access for Linux ODBC illesztőprogramja az SQLSTATE kódot (ODBC hibakód) és egy hibaüzenetet ad vissza. Az illesztőprogram ezeket az információkat az észlelt hibákból és az iSeries szerver visszatérítette hibákból szerzi.

Az adatforrásban történő hibákból az iSeries Access for Linux ODBC leképezi a kapott eredeti hibát a megfelelő SQLSTATE kódra. Ha az illesztőprogram és az illesztőprogramkezelő is hibát észlel, akkor előállítják a megfelelő SQLSTATE kódot. Az iSeries Access for Linux ODBC illesztőprogram az iSeries szerver visszatérítette hibaüzeneten alapuló üzenetet ad vissza.

Az ODBC illesztőprogramon belül észlelt hibákról az illesztőprogram a SQLSTATE kódhoz tartozó szövegen alapuló hibaüzenetet ad vissza. Ezek a hibaüzenetek lefordított üzenetek. A hibaüzenet fájlok és az iSeries Access termék alapul szolgáló összetevőinek súgószövegei az /opt/ibm/iSeriesAccess/doc katalógusban vannak.

### **Hibaüzenetek formátuma**

```
A hibaüzenetek a következő formátumúak:
[szállító][ODBC-összetevő][adatforrás]
```
hibaüzenet

<span id="page-31-0"></span>A szögletes zárójelben ([ ]) levő előtagok a hiba forrását azonosítják. Amikor az adatforrásban történik hiba, akkor a [szállító] és az [ODBC-összetevő] előtagok annak az ODBC összetevőnek a szállítóját és nevét jelölik, amelyik a hibát kapta az adatforrástól. Az alábbi táblázat az iSeries Linux ODBC illesztőprogram által visszaadott előtagok értékét mutatja:

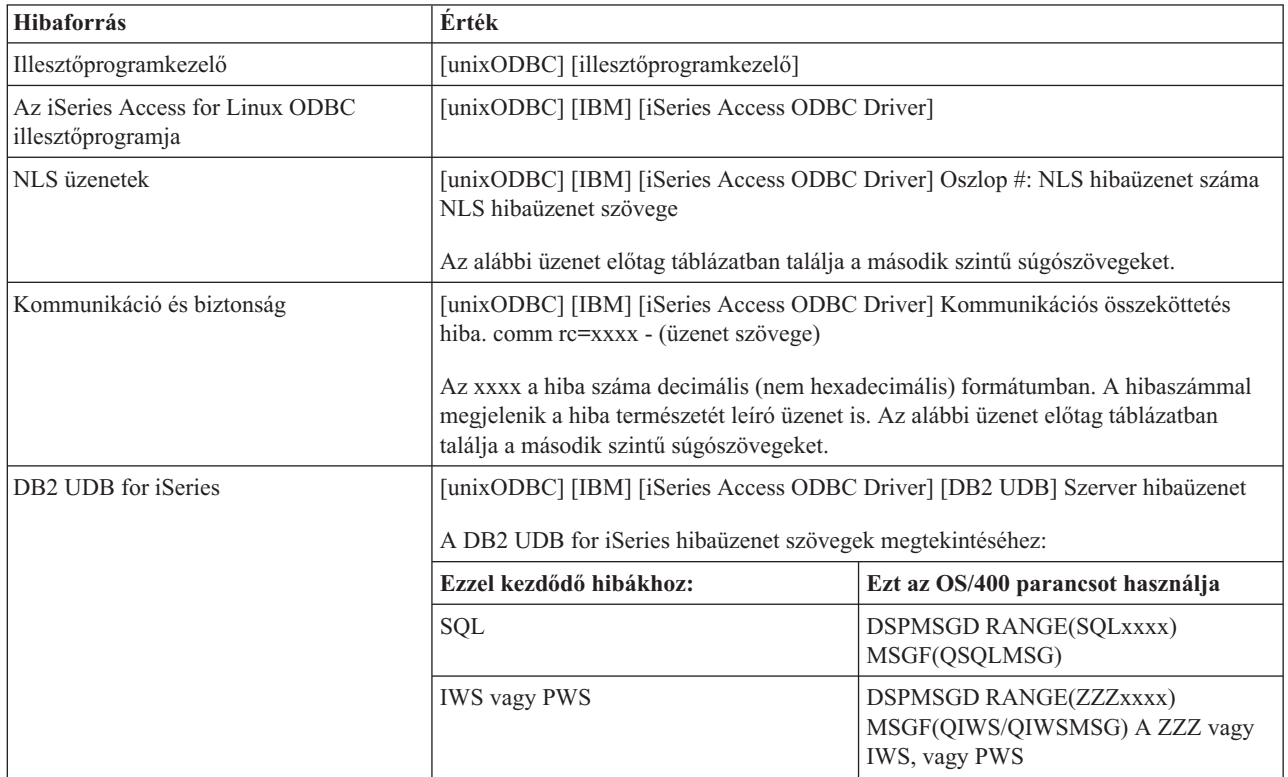

Egyéb, az iSeries Access for Linux ODBC illesztőprogramban látható előtagokhoz lásd a következő táblázatot:

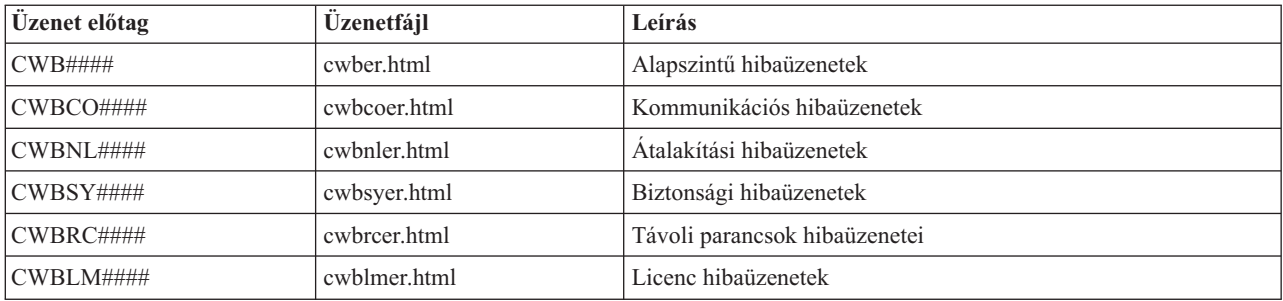

# **ODBC GyIK**

Az iSeries Access for Linux ODBC gyakran ismételt kérdései.

### **Milyen különbségek vannak az iSeries Access for Linux és az iSeries Access for Windows ODBC illesztőprogramja között?**

Az alábbi táblázat bemutatja az iSeries Access for Linux és az iSeries Access for Windows ODBC illesztőprogramja közti egyes különbségeket:

<span id="page-32-0"></span>2. táblázat: Különbségek az iSeries Access for Linux ODBC illesztőprogram és az iSeries Access for Windows ODBC *illesztőprogram között.*

| Funkció                            | <b>Linux ODBC</b>                                                                                                    | <b>Windows ODBC</b>                                                                                                    |
|------------------------------------|----------------------------------------------------------------------------------------------------|----------------------------------------------------------------------------------------------------|
| Az illesztőprogram                 | Az illesztőprogram Unicode adatok tárolására és<br>feldolgozására alkalmas ODBC 3.5 ANSI<br>illesztőprogram. Az ANSI illesztőprogramok nem<br>támogatják az Unicode karaktersorozatok<br>paraméterként átadását API felületeknek. Az<br>Unicode karaktersorozatokat API felületnek átadó<br>alkalmazások működnek, mivel az unixODBC<br>illesztőprogramkezelő ezeket a hívásokat az ANSI<br>illesztőprogram szűk felületén keresztül intézi. | Az illesztőprogram ODBC 3.5 Unicode<br>illesztőprogram. Az Unicode illesztőprogramok<br>elfogadják az API felületeknek paraméterként<br>küldött Unicode karaktersorozatokat.                                                                                                    |
| Bejelentkezés                      | Bejelentkezéshez felhasználói azonosítót és jelszót<br>kell megadni, vagy beírni a DSN-be, amikor<br>meghívja a csatlakozás API-t. Az ODBC<br>illesztőprogram nem kéri az iSeries felhasználói<br>azonosítót vagy jelszót. A felhasználói azonosítók<br>és jelszavak frissítését az iSeries telnet szekcióján<br>keresztül kell intézni.                                                                                                    | A felhasználó a bejelentkezésnél beállíthatja, hogy<br>melyik felhasználói azonosítót és jelszót használja<br>csatlakozáshoz. Csatlakozáshoz gyorsítótárban<br>tárolt jelszavakat is lehet használni. Ha lejárt a<br>felhasználó jelszava, párbeszédablak jelenik meg a<br>jelszó megváltoztatásához. |
| Paraméter vagy oszlop<br>rögzítése | Amikor a SQL_C_WCHAR funkcióval C típusként<br>köt meg paramétert vagy oszlopot, akkor a wchar_t<br>puffereket ne adja be. Mind az illesztőprogram<br>kezelő, mind az illesztőprogram 2 byte-os UCS-2<br>karaktersorozatként kezeli az SQL_C_WCHAR<br>adattípust.                                                                                                    | Amikor a SQL_C_WCHAR funkcióval C típusként<br>köt meg paramétert vagy oszlopot, akkor a wchar_t<br>puffereket adja be. Mind az illesztőprogram kezelő,<br>mind az illesztőprogram 2 byte-os UCS-2<br>karaktersorozatként kezeli az SQL_C_WCHAR<br>adattípust.                                        |

## **iSeries Access for Linux segédprogramok**

Az alábbi segédprogramok az iSeries Access for Linux részei, és az /opt/ibm/iSeriesAccess/bin könyvtárban vannak.

Az iSeries Access for Linux segédprogramjaikról további információkat az alábbi hivatkozásokon talál:

# **CWBCOPWR - További kommunikációs beállítások módosítása**

Ezzel a paranccsal módosíthatja az iSeries Access for Linux további kommunikációs beállításait.

Részletes információk: cwbcopwr.html

# **CWBMEDIC - Szervizinformáció gyűjtő eszköz**

Ezzel a paranccsal gyűjthet szervizinformációkat az IBM számára.

## **Szintaxis**

cwbmedic

### **Paraméterek**

Nincsenek paraméterei.

A parancs létrehoz egy .tgz fájlt a felhasználó saját könyvtárában. Kérésre küldje el ezt a fájlt elemzésre az IBM szerviznek.

### **Példák**

- v A parancs használatához írja be a cwbmedic parancsot.
- v A fájl tartalmának megtekintéséhez írja be a következő parancsokat:

<span id="page-33-0"></span>tar xvzf /home/*felhasználónév*/cwbmedic.tgz cat cwbmedic.out

# **CWBNLTBL - Átalakítási táblázatok letöltése**

Ezt a parancsot konzol parancssorból kiadva átalakítási táblázatokat tölthet le.

### **Szintaxis**

cwbnltbl [forráskód-oldal] [célkód-oldal] [rendszer] [azonosító] [jelszó]

### **Paraméterek**

- v forráskód-oldal = a táblázat forráskódoldala
- $\bullet$  célkód-oldal = a táblázat célkód oldala
- v rendszer = az iSeries rendszer, amiről letölti a táblázatokat.

**Megjegyzés:** Ha csatlakozni kell az iSeries rendszerhez, akkor felhasználói azonosítót és jelszót is meg kell adni.

- v azonosító = iSeries felhasználói azonosító
- $\cdot$  jelszó = iSeries jelszó

A táblázatok közös helyen osztoznak a munkaállomáson: /opt/ibm/iSeriesAccess/conv\_tables. Sok átalakítási táblázat érkezett a termékkel. A termék iconv átalakítást is használ, ha szükséges. A történetnaplóban talál átalakítási információkat.

### **Példák**

- v A 819 és 13488 közti átalakítás táblázatának iSeries rendszerből letöltéséhez futtassa az cwbnltbl 819 13488 *iSeriesNeve iSeriesAzonosító iSeriesJelszó* parancsot.
- v Az aktuális helyi karakterkészlet és a hozzá tartozó kódlap megjelenítéséhez írja be a cwbnltbl parancsot.

## **CWBPING - A szerver kapcsolat tesztelése**

Ezt a parancsot konzolos parancssorból kiadva tesztelheti, hogy tud-e kapcsolatot létesíteni egy iSeries rendszerrel, illetve sikertelen kapcsolódási kísérlet esetén segít meghatározni a hiba okát.

A CWBPING ellenőrzi az iSeries rendszer hosztszervereinek állapotát. Megjelenik a kommunikációszolgáltató neve, valamint az egyes hosztsocket szerverekhez történő csatlakozás kísérletek eredménye. Részletes üzenetekhez használja a /v (verbose) paramétert.

### **Szintaxis**

cwbping rendszer [/v] [/pl:#] [/al:#] [/serv:név] [/port:#] [/user:felhasználói\_azonosító] [/password:jelszó] [/all]

### **Paraméterek**

- $\bullet$  rendszer = a szerver neve
- $\cdot$  /v = részletes kimenet
- /pl:# = portmód (0 = szerver szervizfájl, 1 = helyi szervizfájl, 2 = szabvány port)

**Megjegyzés:** /port:# beállításnál a portmód figyelmen kívül marad.

- /al: $# =$ cím mód
	- $-$  0 = mindig gethostbyname használata
	- $1 = 1$  óra után lookup
	- $-2 = 1$  nap után lookup
	- $-$  3 = 1 hét után lookup
- <span id="page-34-0"></span>– 4 = Mindig konfigurált IP címet használ, soha nem a gethostbyname funkciót
- 5 = Lookup a PC minden egyes újraindítása után
- **Megjegyzés:** Ha a rendszer neve IP cím formátumban (x.x.x.x) van megadva, akkor a cím mód figyelmen kívül marad.
- /serv:név = a csatlakoztatási szolgáltatás neve (pl. /serv:telnet vagy /serv:ftp)

**Megjegyzés:** Bármilyen TCP/IP szolgáltatás nevét használhatja. Példákért lásd: CWBCO1003 vagy a helyi szolgáltatásfájl.

• /port: $\#$  = a csatlakozni kívánt port száma decimális formában (pl. /port:23 vagy /port:21)

**Megjegyzés:** Bármilyen TCP/IP portszámot megadhat. Példákért lásd: CWBCO1003 vagy a helyi szolgáltatásfájl.

- v /user:felhasználói\_azonosító= iSeries felhasználói azonosító; csak ha a szerver biztonsági szolgáltatásokat használ indításkor
- v /password:jelszó= iSeries jelszó; csak ha a szerver biztonsági szolgáltatásokat használ indításkor
- v /all = minden lehetséges szerver ellenőrzése; alapértelmezésben csak a közös szervereket ellenőrzi

### **Példák**

.

A Rendszer1 nevű, 9.12.103.14 IP című iSeries rendszer hosztszervereinek állapotellenőrzéséhez:

```
cwbping
Rendszer1
```
vagy cwbping 9.12.103.14 /v

## **CWBRUNSQL - Kötegelt SQL parancsok és eljárások futtatása ODBC DSN névvel**

Ezzel a paranccsal kötegelt SQL parancsokat és eljárásokat futtathat ODBC DSN névvel.

## **Szintaxis**

cwbrunsql [/DSN:<ODBC DSN=″″>] [/I:<*fájlnév*>]

### **Paraméterek**

- [/DSN:<ODBC DSN="">] = A megadott ODBC DSN használata.
- [/I: *< fájlnév* > ] = A megadott fájlnév használata.
- v [/SYSTEM:<*rendszer*>] = A megadott rendszernév használata. A DSN helyett (vagy annak bővítésére) is használható.
- v [/USER:<*felhasználói azonosító*>] = A megadott felhasználói azonosító használata.
- v [/PASSWORD:<*jelszó*>] = A megadott jelszó használata.
- [/DFTLIB:<könyvtár>] = A megadott alapértelmezett könyvtár használata.
- $\cdot$  [/Z] = Fejléccsík nélkül.

### **Példa**

A sajatfajl.sql a következőket tartalmazza:

```
CREATE TABLE QGPL.MYTABLE (COL1 INT, COL2 CHAR(10));
INSERT INTO QGPL.MYTABLE VALUES ( 1, 'ABC' );
INSERT INTO QGPL.MYTABLE VALUES ( 2, 'DEF' );
INSERT INTO QGPL.MYTABLE SET COL2= 'XXX' WHERE COL1=2;
SELECT * FROM QGPL.MYTABLE;
```
Megfigyelhető, hogy minden egyes SQL utasítást pontosvessző választ el. A .sql fájl futtatásához írja be az alábbi parancsot (ahol a *sajatODBCDSN* az ODBC adatforrás neve).

cwbrunsql /DSN:*sajatODBCDSN* /I:sajatfajl.sql

## **CWBTRC - iSeries Access for Linux nyomkövetése**

Ezt a parancsot konzol parancssorból kiadva beállíthatja a nyomkövetést.

### **Szintaxis**

cwbtrc [/DT:0-1] [/DPATH:útvonal] [/DWRAP:0-4000] [/DFLTR:0-1] [/DTICK:0-1] [/DFRMT:0-1]  $[$ /HL:0-1] [/HPATH:útvonal] [/HWRAP:0-4000] [/HFLTR:0-1] [/HTICK:0-1]

### **Paraméterek**

**Megjegyzés:** Az alapértékek félkövérek.

- v /DT:0-1 = részletes nyomkövetés **ki**/bekapcsolva
- v /DPATH:útvonal= a részletes nyomkövetés útvonala, az alapértelmezett a \$HOME/.iSeriesODBC
- v /DWRAP:0-4000 = a részletes nyomkövetés tördelési mérete (MB), az alapérték 1. Az utolsó rekord után <EOF> jel kerül.
- v /DFLTR:0-1 = részletes nyomkövetés szűrő **ki**/bekapcsolása
- v /DCOMP:abc,abc = a szűrőösszetevők listája. Az összetevők: konfiguráció, kommunikáció, Comm-API, Comm-SPI, Comm-Rendszer, Comm-Alap, licenckezelés, NLS, ODBC, ODBC-Hiba, emulátor távoli parancsm szerviz, biztonság.
- v /DTICK:0-1 = **időpecsét** vagy számláló a nyomkövetés bejegyzésekben
- v /DFRMT:0-1 = tcp hex adatok korlátozásának **ki**/bekapcsolása
- v /HL:0-1 = történetnapló **ki**/bekapcsolása
- v /HPATH:útvonal= a történetnapló útvonala, az alapértelmezett \$HOME/.iSeriesODBC /HWRAP:0-4000 = a történetnapló tördelési mérete (MB), az alapértelmezett 1. Az utolsó rekord után <EOF> jel áll.
- v /HFLTR:0-1 = történetnapló szűrő **ki**/bekapcsolása
- v /HCOMP:abc,abc = a szűrőösszetevők listája. Az összetevők: konfiguráció, kommunikáció, Comm-API, Comm-SPI, Comm-Rendszer, Comm-Alap, licenckezelés, NLS, ODBC, ODBC-Hiba, emulátor távoli parancsm szerviz, biztonság.
- v /HTICK:0-1 = **időpecsét** vagy számláló a nyomkövetés bejegyzésekben

A CWBTRC paraméterek nélküli futtatása a parancs szintaxisát és az egyes paraméterek aktuális állapotát jeleníti meg.

A CWBTRC parancs kimenete az alábbi elnevezési megállapodás szerinti: cwbdetail-<folyamat neve>-pid.csv

cwbhistory-<folyamat neve>-pid.csv

A kimeneti fájlok pontosvesszővel elválasztott rekord formátumban lesznek, amit megtekintésre importálni lehet táblázatokba.

## <span id="page-36-0"></span>**Példák**

Az alábbi parancs bekapcsolja a részletes nyomkövetést és 10 MB-ig engedi nőni, mielőtt tördelné. Bekapcsolja a történetnaplózást is.

cwbtrc /dt:1 /dwrap:10 /hl:1

Az alábbi parancs bekapcsolja a történetnaplózást és /usr/traces értékre módosítja az útvonalat.

cwbtrc /hl:1 /hpath:/usr/traces

# **RMTCMD - iSeries kötegelt/parancssori parancs futtatása**

Ezzel a paranccsal a konzol parancssorból futtathat egy iSeries parancsot vagy iSeries parancsok csoportját.

## **Szintaxis**

Egyetlen parancs futtatásához: rmtcmd [parancs]

Parancscsoport futtatásához: rmtcmd [/I:fájlnév]

### **Paraméterek**

- v /system:rendszerNeve= iSeries rendszerneve
- v /user:felhasználóNeve = iSeries felhasználói profil
- v /password:jelszó= iSeries felhasználói profil jelszava
- $\cdot$  /Q = nincs hibajelzés
- $\cdot$  /Z = nincs fejléccsík

## **Példák**

v A bigblue nevű iSeries rendszeren a foo parancs futtatásához a következő parancs kell:

rmtcmd foo /system:bigblue /user:felhasználóNeve /password:felhasználóJelszava

v Egy fájlban felsorolt parancscsoport futtatásához a következőt kell beírnia:

rmtcmd /i:fooparancsok.txt /system:bigblue /user:felhasználóNeve /password:felhasználóJelszava

## **RMTODBC - iSeries kötegelt/parancssori parancsot futtat az ODBC illesztőprogram használatával**

Ezzel a paranccsal a konzol parancssorból futtathat egy iSeries parancsot vagy iSeries parancsok csoportját.

## **Szintaxis**

Egyetlen parancs futtatásához: rmtodbc [parancs]

Parancscsoport futtatásához: rmtodbc [/I:fájlnév]

## <span id="page-37-0"></span>**Paraméterek**

- v /system:rendszerNeve= iSeries rendszerneve
- /dsn:dsnNeve = ODBC adatforrás neve
- v /user:felhasználóNeve = iSeries felhasználói profil
- v /password:jelszó= iSeries felhasználói profil jelszava
- $\cdot$  /Q = nincs hibajelzés
- $\cdot$  /Z = nincs fejléccsík

### **Példák**

- v A bigblue nevű iSeries rendszeren a foo parancs futtatásához a következő parancs kell: rmtodbc foo /system:bigblue /user:felhasználóNeve /password:felhasználóJelszava
- v Egy fájlban felsorolt parancscsoport futtatásához a következőt kell beírnia:

rmtodbc /i:fooparancsok.txt /system:bigblue /user:felhasználóNeve /password:felhasználóJelszava

# **Programra vonatkozó licenc- és jogi nyilatkozat**

Az IBM nem kizárólagos szerzői jogi engedélyt ad az összes programozási kódpélda használatához, amelyekből létrehozhat hasonló funkciójú, saját igényeihez alakított változatokat.

Az IBM, A PROGRAMFEJLESZTŐK ÉS A FORGALMAZÓK AZ ÉRVÉNYES JOGSZABÁLYOK ÁLTAL |

MEGENGEDETT LEGNAGYOBB MÉRTÉKBEN ELHÁRÍTANAK MINDEN KIFEJEZETT VAGY |

| VELELMEZETT GARANCIAT VAGY FELTETELT, IDEERTVE, DE EZZEL EGYEBEKET NEM KIZARVA A

| FORGALMAZHATÓSÁGRA, HASZNÁLHATÓSÁGRA, EGY ADOTT CELRA VALÓ ALKALMASSÁGRA

| VONATKOZÓ VÉLELMEZETT GARANCIÁKAT ÉS FELTÉTELEKET, FÜGGŐEN A PROGRAMTÓL,

ILLETVE A TECHNIKAI TÁMOGATÁSTÓL, AMENNYIBEN ILYEN LÉTEZIK. |

```
Az IBM, ANNAK PROGRAMFEJLESZTŐI VAGY SZÁLLÍTÓI SEMMILYEN KÖRÜLMÉNYEK KÖZÖTT NEM
|
FELELŐSEK A KÖVETKEZŐKÉRT, MÉG AKKOR SEM, HA TUDOMÁSUK VOLT EZEK
|
BEKÖVETKEZÉSÉNEK LEHETŐSÉGÉRŐL:
|
```
1. ADATOK SÉRÜLÉSE VAGY ELVESZTÉSE, |

- 2. KÖZVETLEN, KÜLÖNLEGES, JÁRULÉKOS, KÖZVETETT VAGY BÁRMILYEN KÖVETKEZMÉNYES GAZDASÁGI KÁROK, ILLETVE | |
- 3. NYERESÉG, ÜZLETMENET, BEVÉTEL, VEVŐKÖZÖNSÉG VAGY VÁRT MEGTAKARÍTÁSOK CSÖKKENÉSE. | |

EGYES JOGRENDSZEREK NEM ENGEDÉLYEZIK A KÖZVETLEN, A JÁRULÉKOS VAGY A |

| KÖVETKEZMENYES KAROK KIZARÁSÁT VAGY KORLÁTOZÁSÁT, ILYENKOR AZ ERINTETT

FELHASZNÁLÓRA A FENTI KORLÁTOZÁSOK VAGY KIZÁRÁSOK NÉMELYIKE NEM VONATKOZIK. |

# <span id="page-38-0"></span>**Nyilatkozatok**

Ezek az információk az Egyesült Államokban forgalmazott termékekre és szolgáltatásokra vonatkoznak.

Elképzelhető, hogy a dokumentumban szereplő termékeket, szolgáltatásokat vagy lehetőségeket az IBM más országokban nem forgalmazza. Az adott országokban rendelkezésre álló termékekről és szolgáltatásokról a helyi IBM képviseletek szolgálnak felvilágosítással. Az IBM termékekre, programokra vagy szolgáltatásokra vonatkozó hivatkozások sem állítani, sem sugallni nem kívánják, hogy az adott helyzetben csak az IBM termékeit, programjait vagy szolgáltatásait lehet alkalmazni. Minden olyan működésében azonos termék, program vagy szolgáltatás alkalmazható, amely nem sérti az IBM szellemi tulajdonjogát. A nem IBM termékek, programok és szolgáltatások működésének megítélése és ellenőrzése természetesen a felhasználó felelőssége.

A dokumentum tartalmával kapcsolatban az IBM-nek bejegyzett vagy bejegyzés alatt álló szabadalmai lehetnek. Ezen dokumentum nem ad semmiféle licencet ezen szabadalmakhoz. A licenckérelmeket írásban a következő címre küldheti:

IBM Director of Licensing IBM Corporation North Castle Drive Armonk, NY 10504-1785 U.S.A.

Ha duplabyte-os (DBCS) információkkal kapcsolatban van szüksége licencre, akkor lépjen kapcsolatba saját országában az IBM szellemi tulajdon osztályával, vagy írjon a következő címre:

IBM World Trade Asia Corporation Licensing 2-31 Roppongi 3-chome, Minato-ku Tokyo 106-0032, Japan

**A következő bekezdés nem vonatkozik az Egyesült Királyságra, valamint azokra az országokra, amelyeknek jogi szabályozása ellentétes a bekezdés tartalmával:** AZ INTERNATIONAL BUSINESS MACHINES CORPORATION JELEN KIADVÁNYT "JELENLEGI FORMÁJÁBAN", BÁRMIFÉLE KIFEJEZETT VAGY VÉLELMEZETT GARANCIA NÉLKÜL ADJA KÖZRE, IDEÉRTVE, DE NEM KIZÁRÓLAG A JOGSÉRTÉS KIZÁRÁSÁRA, A KERESKEDELMI ÉRTÉKESÍTHETŐSÉGRE ÉS BIZONYOS CÉLRA VALÓ ALKALMASSÁGRA VONATKOZÓ VÉLELMEZETT GARANCIÁT. Bizonyos államok nem engedélyezik egyes tranzakciók kifejezett vagy vélelmezett garanciáinak kizárását, így elképzelhető, hogy az előző bekezdés Önre nem vonatkozik.

Jelen dokumentum tartalmazhat technikai, illetve szerkesztési hibákat. Az itt található információk bizonyos időnként módosításra kerülnek; a módosításokat a kiadvány új kiadásai tartalmazzák. Az IBM mindennemű értesítés nélkül fejlesztheti és/vagy módosíthatja a kiadványban tárgyalt termékeket és/vagy programokat.

A kiadványban a nem IBM webhelyek megjelenése csak kényelmi célokat szolgál, és semmilyen módon nem jelenti ezen webhelyek előnyben részesítését másokhoz képest. Az ilyen webhelyeken található anyagok nem képezik az adott IBM termék dokumentációjának részét, így ezek használata csak saját felelősségre történhet.

Az IBM belátása szerint bármilyen formában felhasználhatja és továbbadhatja a felhasználóktól származó információkat anélkül, hogy a felhasználó felé ebből bármilyen kötelezettsége származna.

A programlicenc azon birtokosainak, akik információkat kívánnak szerezni a programról (i) a függetlenül létrehozott programok vagy más programok (beleértve ezt a programot is) közti információcseréhez, illetve (ii) a kicserélt információk kölcsönös használatához, fel kell venniük a kapcsolatot az alábbi címmel:

IBM Corporation Software Interoperability Coordinator, Department YBWA 3605 Highway 52 N Rochester, MN 55901 U.S.A.

Az ilyen információk bizonyos feltételek és kikötések mellett állnak rendelkezésre, ideértve azokat az eseteket is, amikor ez díjfizetéssel jár.

A dokumentumban tárgyalt licencprogramokat és a hozzájuk tartozó licenc anyagokat az IBM az IBM Vásárlói megállapodás, az IBM Nemzetközi programlicenc szerződés, az IBM Gépi kódra vonatkozó licencszerződés vagy a felek azonos tartalmú megállapodása alapján biztosítja.

A dokumentumban található teljesítményadatok ellenőrzött környezetben kerültek meghatározásra. Ennek következtében a más működési körülmények között kapott adatok jelentősen különbözhetnek a dokumentumban megadottaktól. Egyes mérések fejlesztői szintű rendszereken kerültek végrehajtásra, így nincs garancia arra, hogy ezek a mérések azonosak az általánosan hozzáférhető rendszerek esetében is. Továbbá bizonyos mérések következtetés útján kerültek becslésre. A tényleges értékek eltérhetnek. A dokumentum felhasználóinak ellenőrizni kell az adatok alkalmazhatóságát az adott környezetben.

A nem IBM termékekre vonatkozó információkat az IBM a termékek szállítóitól, az általuk közzétett bejelentésekből, illetve egyéb nyilvánosan elérhető forrásokból szerezte be. Az IBM nem tesztelte ezeket a termékeket, így a nem IBM termékek esetében nem tudja megerősíteni a teljesítményre és kompatibilitásra vonatkozó, valamint az egyéb állítások pontosságát. A nem IBM termékekkel kapcsolatos kérdéseivel forduljon az adott termék szállítóihoz.

Az IBM jövőbeli tevékenységére vagy szándékaira vonatkozó állításokat az IBM mindennemű értesítés nélkül módosíthatja, azok csak célokat jelentenek.

A közzétett árak az IBM által javasolt aktuális kiskereskedelmi árak, amelyek előzetes bejelentés nélkül bármikor változhatnak. Az egyes forgalmazók árai eltérhetnek ezektől.

A leírtak csak tervezési célokat szolgálnak. Az információk a tárgyalt termékek elérhetővé válása előtt megváltozhatnak.

Az információk között példaként napi üzleti tevékenységekhez kapcsolódó jelentések és adatok lehetnek. A valóságot a lehető legjobban megközelítő illusztráláshoz a példákban egyének, vállalatok, márkák és termékek nevei szerepelnek. Minden ilyen név a képzelet szüleménye, és valódi üzleti vállalkozások neveivel és címeivel való bármilyen hasonlóságuk teljes egészében a véletlen műve.

#### Szerzői jogi licenc:

A kiadvány forrásnyelvi alkalmazásokat tartalmaz, amelyek a programozási technikák bemutatására szolgálnak a különböző működési környezetekben. A példaprogramokat tetszőleges formában, az IBM-nek való díjfizetés nélkül másolhatja, módosíthatja és terjesztheti fejlesztési, használati, marketing célból, illetve olyan alkalmazási programok terjesztése céljából, amelyek megfelelnek azon operációs rendszer alkalmazásprogram illesztőjének, ahol a példaprogramot írta. Ezek a példák nem kerültek minden körülmények között tesztelésre. Az IBM így nem tudja garantálni a megbízhatóságukat, szervizelhetőségüket, de még a programok funkcióit sem.

Jelen példaprogramok minden másolatának, leszármazottjának vagy kódrészletének tartalmaznia kell a következő szerzői jogi megjegyzést:

© (cégnév) (évszám). A kód bizonyos részei az IBM Corp. példaprogramjaiból származnak. © Copyright IBM Corp. (évszám vagy évszámok). Minden jog fenntartva.

Ha az információkat elektronikus formában tekinti meg, akkor elképzelhető, hogy a fotók és a színes ábrák nem jelennek meg.

# <span id="page-40-0"></span>**Védjegyek**

A következő kifejezések az International Business Machines Corporation védjegyei az Egyesült Államokban és/vagy más országokban:

AS/400 D<sub>B2</sub> DB2 Universal Database eServer i5/OS IBM iSeries OS/400 Power PC

A Microsoft és a Windows logó a Microsoft Corporation védjegye az Egyesült Államokban és/vagy más országokban.

A Linux Linus Torvalds védjegye az Egyesült Államokban és/vagy más országokban.

Más cégek, termékek és szolgáltatások nevei mások védjegyei vagy szolgáltatás védjegyei lehetnek.

# **Feltételek**

A kiadványok használata az alábbi feltételek és kikötések alapján lehetséges.

**Személyes használat:** A kiadványok másolhatók személyes, nem kereskedelmi célú használatra, de valamennyi tulajdonosi feljegyzést meg kell tartani. Az IBM kifejezett engedélye nélkül nem szabad a kiadványokat vagy azok részeit terjeszteni, megjeleníteni, illetve belőlük származó munkát készíteni.

**Kereskedelmi használat:** A kiadványok másolhatók, terjeszthetők és megjeleníthetők, de kizárólag a vállalaton belül, és csak az összes tulajdonosi feljegyzés megtartásával. Az IBM kifejezett hozzájárulása nélkül nem készíthetők olyan munkák, amelyek a kiadványokból származnak, továbbá nem másolhatók, nem terjeszthetők és nem jeleníthetők meg, még részben sem, a vállalaton kívül.

A jelen engedélyben foglalt, kifejezetten megadott hozzájáruláson túlmenően a kiadványokra, illetve a bennük található információkra, adatokra, szoftverekre vagy egyéb szellemi tulajdonra semmilyen más kifejezett vagy vélelmezett engedély nem vonatkozik.

Az IBM fenntartja magának a jogot, hogy jelen engedélyeket saját belátása szerint bármikor visszavonja, ha úgy ítéli meg, hogy a kiadványokat az IBM érdekeit sértő módon használják fel, vagy a fenti útmutatásokat nem megfelelően követik.

Jelen információk kizárólag valamennyi vonatkozó törvény és előírás betartásával tölthetők le, exportálhatók és reexportálhatók, beleértve az Egyesült Államok exportra vonatkozó törvényeit és előírásait is.

AZ IBM A KIADVÁNYOK TARTALMÁRA VONATKOZÓAN SEMMIFÉLE GARANCIÁT NEM NYÚJT. A KIADVÁNYOK ″ÖNMAGUKBAN″, BÁRMIFÉLE KIFEJEZETT VAGY VÉLELMEZETT GARANCIA VÁLLALÁSA NÉLKÜL KERÜLNEK KÖZREADÁSRA, IDEÉRTVE, DE NEM KIZÁRÓLAG A KERESKEDELMI ÉRTÉKESÍTHETŐSÉGRE, A SZABÁLYOSSÁGRA ÉS AZ ADOTT CÉLRA VALÓ ALKALMASSÁGRA VONATKOZÓ VÉLELMEZETT GARANCIÁKAT IS.

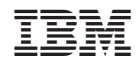

Nyomtatva Dániában